$\frac{\text{aws}}{\text{a}}$ 

実装ガイド

# Amazon WorkSpaces のコストオプティマイ ザー

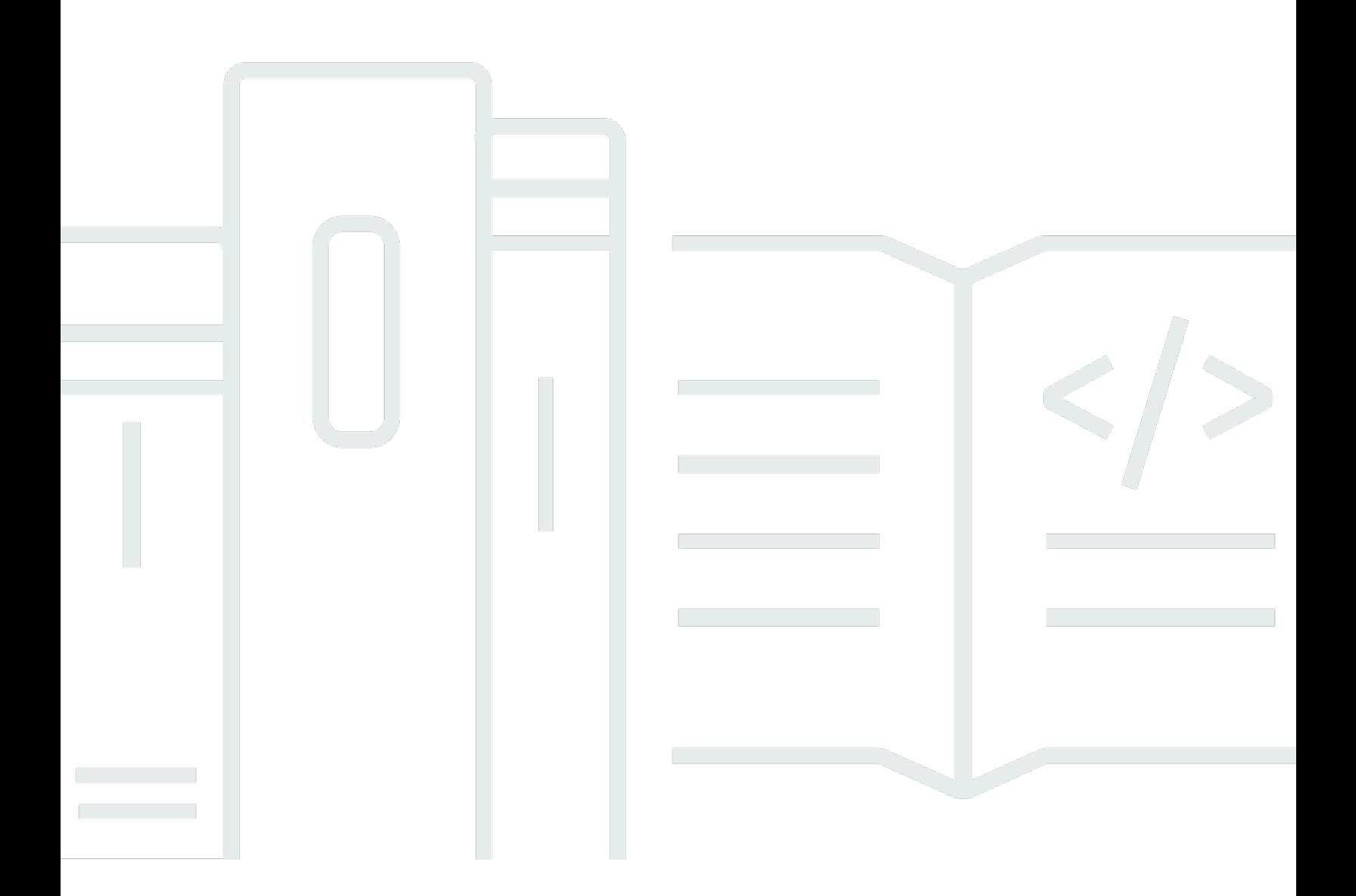

Copyright © 2024 Amazon Web Services, Inc. and/or its affiliates. All rights reserved.

### Amazon WorkSpaces のコストオプティマイザー: 実装ガイド

Copyright © 2024 Amazon Web Services, Inc. and/or its affiliates. All rights reserved.

Amazon の商標およびトレードドレスは、お客様に混乱を招く可能性がある態様、または Amazon の信用を傷つけたり、失わせたりする態様において、Amazon のものではない製品またはサービスに 関連して使用してはなりません。Amazon が所有しない他の商標はすべてそれぞれの所有者に帰属し ます。所有者は必ずしも Amazon との提携や関連があるわけではありません。また、Amazon の支 援を受けているとはかぎりません。

## **Table of Contents**

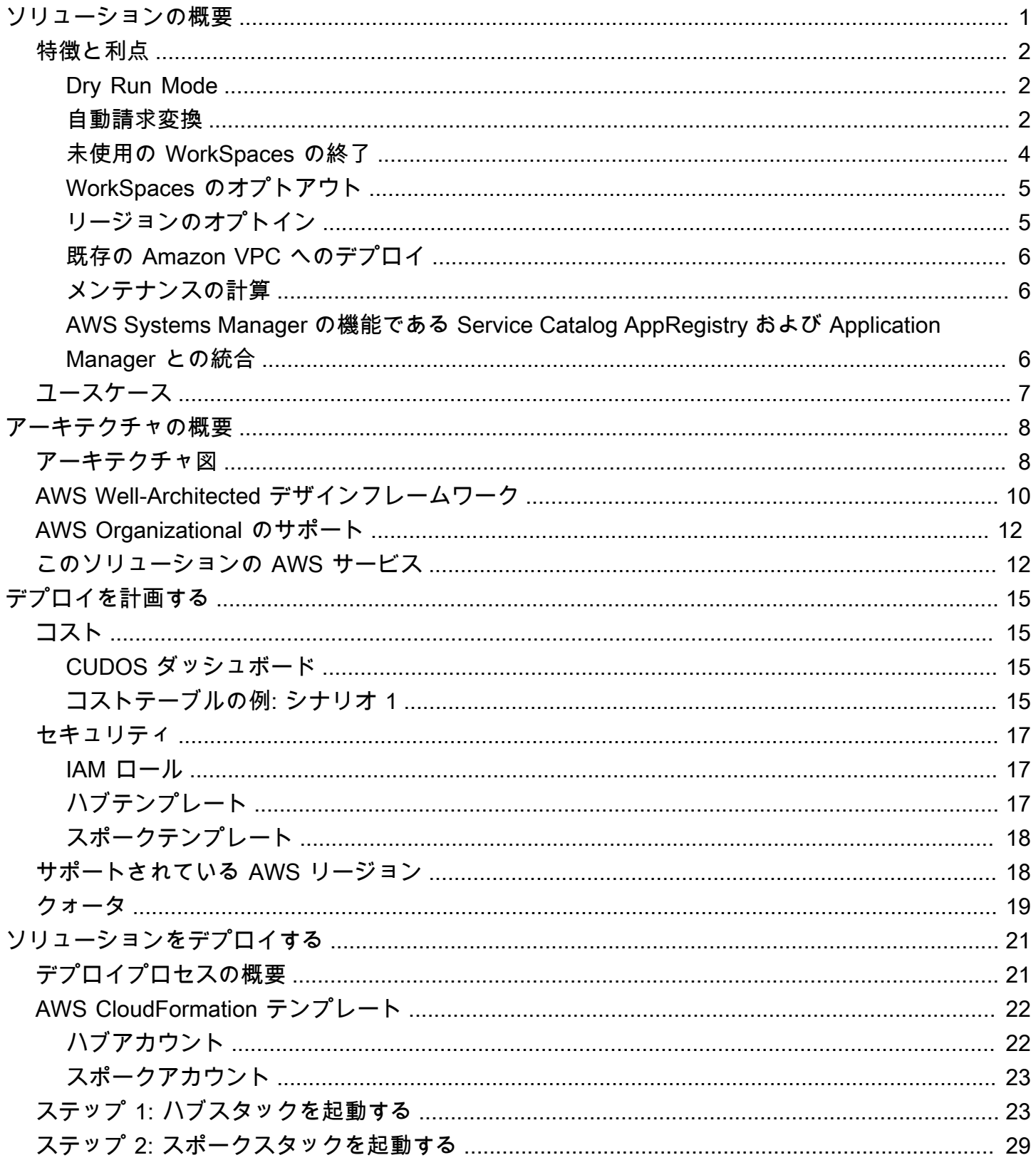

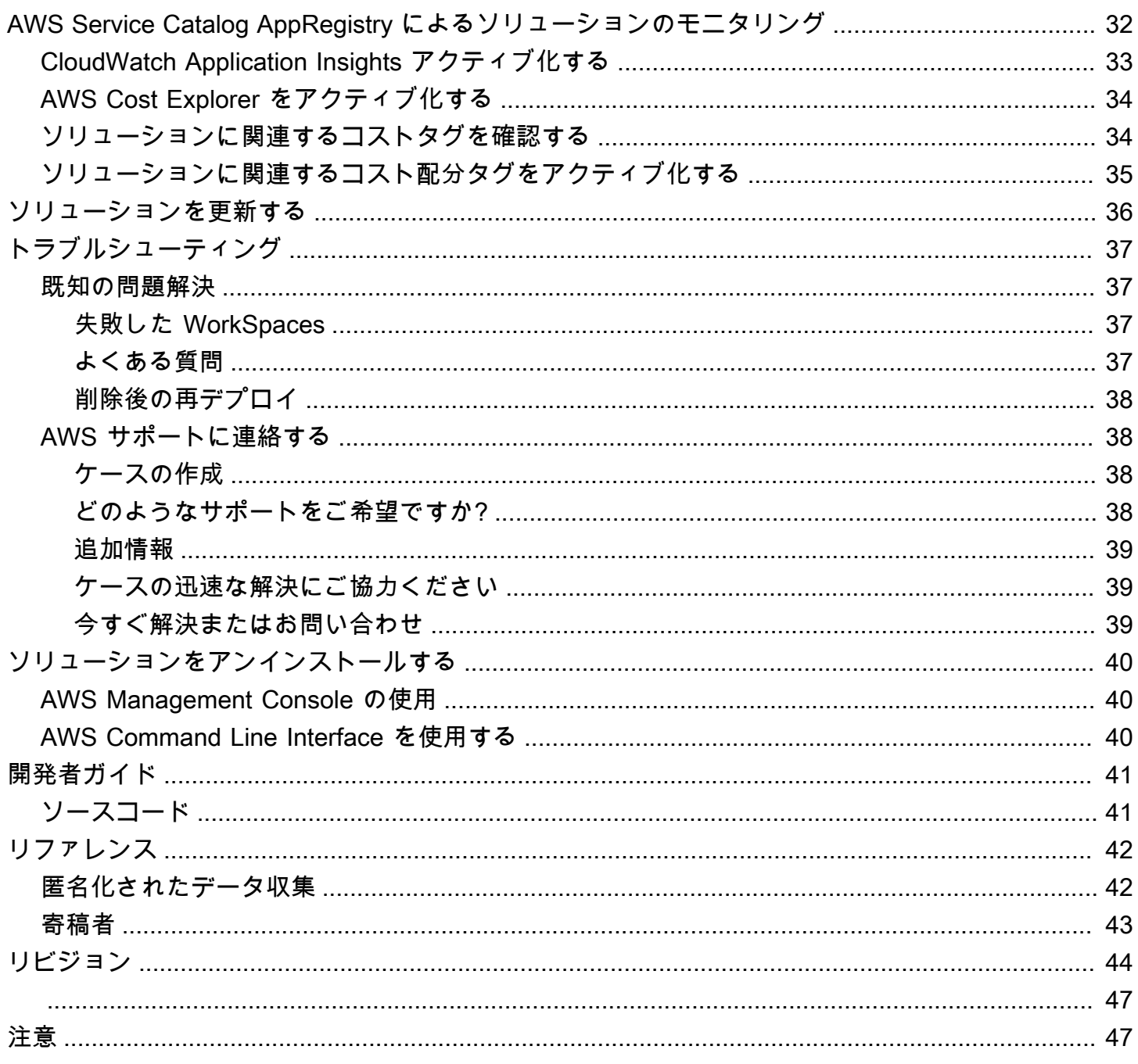

# <span id="page-4-0"></span>Amazon WorkSpaces のコストオプティマイザーソリュー ションを使用して、Amazon WorkSpaces の使用状況をモニ タリングし、コストを最適化する

公開日: 2017 年 1 月 [\(最終更新日](#page-47-0): 2024 年 2 月)

[Amazon WorkSpaces](https://aws.amazon.com/workspaces) のコストオプティマイザーソリューションでは、WorkSpaces のすべての使 用状況データを分析し、個々の使用状況に応じて、WorkSpaces を最も費用対効果の高い課金オプ ション (時間単位または月単位) に自動的に変換します。Amazon WorkSpaces は、フルマネージド のセキュアな Desktop-as-a-Service (DaaS) であるため、複雑な仮想デスクトップ環境を調達、デプ ロイ、および管理する必要がありません。

このソリューションは、WorkSpaces の使用状況をモニタリングしてコストを最適化し[、AWS](https://aws.amazon.com/cloudformation/)  [CloudFormation](https://aws.amazon.com/cloudformation/) を使用して、必要な AWS のサービスを自動的にプロビジョニングおよび設定する のに役立ちます。(AWS の) サービスを使用して、個々の WorkSpaces の請求モードを変更します。 このソリューションは [AWS Organizations](https://aws.amazon.com/organizations/) のマルチアカウント環境をサポートし、AWS GovCloud (米国) リージョンで実行できます。

この実装ガイドでは、このソリューションを AWS クラウドにデプロイするためのアーキテクチャ 上の考慮事項と設定手順について説明します。セキュリティと可用性に関する AWS のベストプ ラクティスを使用して、このソリューションを AWS にデプロイするために必要な AWS のコン ピューティング、マネージメント、ストレージ、その他さまざまなサービスを起動、設定、実行する CloudFormation テンプレートへのリンクが含まれています。

このガイドは、環境で Amazon WorkSpaces のコストオプティマイザーの使用を検討しているソ リューションアーキテクト、ビジネスの意思決定者、DevOps エンジニア、データサイエンティス ト、およびクラウドプロフェッショナルを対象としています。

このナビゲーションテーブルを使用すると、以下の質問に対する回答をすばやく見つけることができ ます。

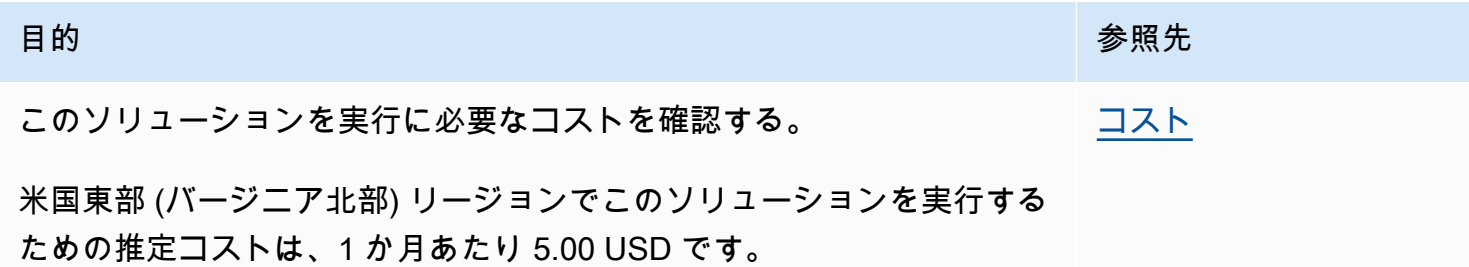

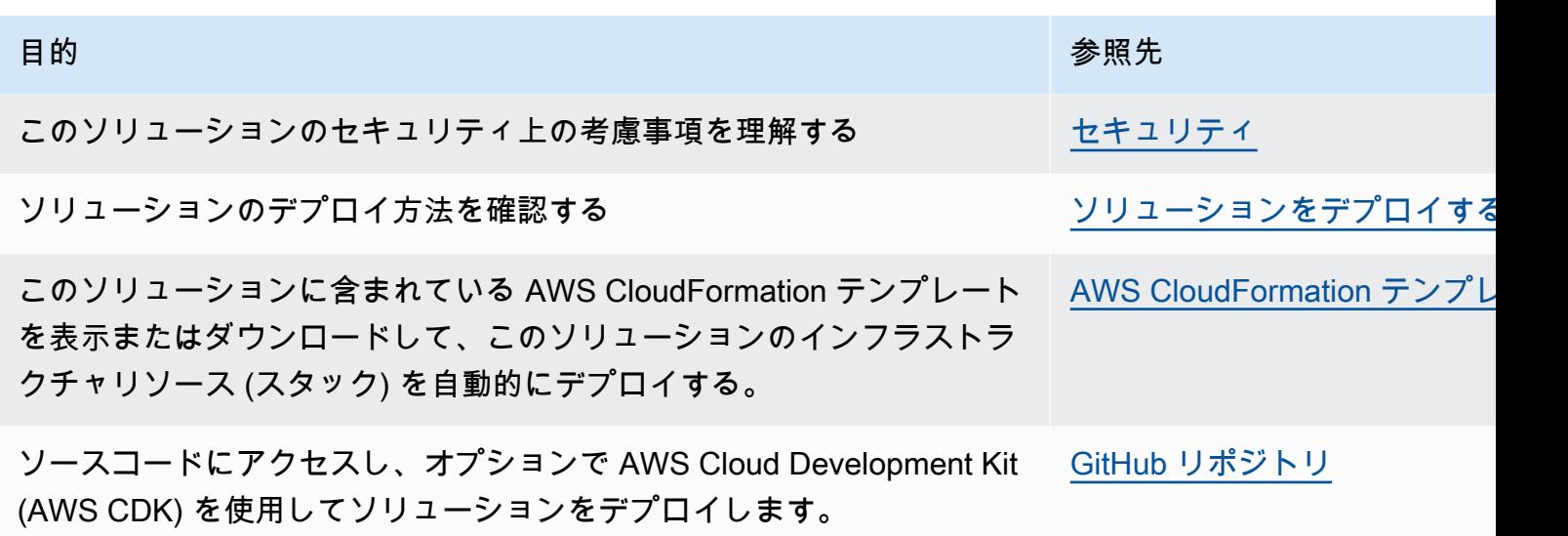

### <span id="page-5-0"></span>特徴と利点

<span id="page-5-1"></span>Amazon WorkSpaces のコストオプティマイザー AWS ソリューションには、次の機能があります。

#### Dry Run Mode

このソリューションを数か月間は Dry run mode (デフォルトでアクティブ) で実行し、日次レポー トと月次レポートを確認して、必要な変更を手動で実装することをお勧めします。Dry run mode で は、推奨される変更が WorkSpaces のコストにどのように影響するかを把握できます。このモード により、ソリューションで請求変更を自動的に実装することなく、ソリューションの推奨を評価お よび分析することもできます。このソリューションで提供している推奨事項に慣れており、これらの 推奨事項を自動的に実装する場合は、Dry Run Mode テンプレートパラメータを No に変更します 以 降、このソリューションは日次レポートと月次レポートに記載されている推奨事項に基づいて料金モ デルの変更を自動的に実行します。

#### <span id="page-5-2"></span>自動請求変換

Dry Run Mode パラメータが No に設定されている場合、このソリューションは、特定の月の WorkSpace の使用量に応じて、WorkSpace を月次または時間単位の請求モデルに変更しま す。WorkSpace の使用量がしきい値を超えると、使用量がしきい値を超えた日に請求モデルが月単 位に変更されます。月単位から時間単位へのモード変換は、その月の最終日に行われます。その月の WorkSpace の使用量がしきい値以下だった場合は、その月の最終日に請求モデルが時間単位に変更 されます。

#### 時間単位から月単位へ

このソリューションでは、1 日に 1 回、午前 0 時 (GMT) の直前に、WorkSpace ごとに時間単位の 使用量が計算されます。この計算には、その日の使用量が含まれます。Dry Run Mode パラメータが No に設定されている場合は、WorkSpace がその WorkSpace タイプの時間単位の使用量のしきい値 を超えた場合に、個々の WorkSpaces を時間単位の請求モデルから月単位の請求モデルに自動的に 変更します。

しきい値は、デフォルトで、時間単位および月単位の請求の損益分岐点に近く設定されます。ただ し、このソリューションのハブテンプレートのパラメータを使用して、WorkSpace ごとに時間単位 から月単位の請求に変更する際のしきい値を変更できます。

**a** Note

このソリューションでは、午前 0 時の計算前に WorkSpace を変更できないため、デフォル ト設定では、一部の WorkSpace でしきい値を超えていたとしても、最大で 24 時間の間は 変換が行われない場合があります。例えば、Standard インスタンスのデフォルトのしきい 値は 85 に設定されます。月曜日の午前 0 時に使用量が 84 の場合は、WorkSpace は月単位 の請求に変更されません。月曜日の午前 0 時以降にこの使用量が 85 を超えた場合は、その WorkSpace は火曜日の午前 0 時まで変更されません。

変更される前に、複数の WorkSpaces が常にしきい値を超えている場合は、しきい値を下げ ることを検討してください。しきい値を超える前にいくつかの WorkSpaces が途中で変更さ れた場合は、しきい値を引き上げることを検討してください。

この潜在的な不整合を軽減するには、Dry Run Mode を使用して使用状況を注意深くモニタ リングし、必要に応じてしきい値を調整してから Dry Run Mode パラメータを No に設定す ることをお勧めします。

WorkSpace が時間単位の請求モデルから月単位の請求モデルに変更されると、このソリューショ ンによってその WorkSpace が時間単位の請求モデルに戻されるのは翌月の初めになり、その場合 は使用量がしきい値未満であることが条件となります。ただし、請求モデルは、[AWS Management](https://console.aws.amazon.com/console/)  [Console](https://console.aws.amazon.com/console/) を使用していつでも手動で変更できます。

月単位から時間単位へ

WorkSpaces を月単位の請求から時間単位の請求にすぐに変更したい方向けに、このソリューション の CloudFormation テンプレートには、デプロイ時にこれらの変更を実行するパラメータ (Simulate End of Month) が含まれています。

#### <span id="page-7-0"></span>未使用の WorkSpaces の終了

#### **A** Important

Simulate End of Month Cleanup パラメータおよび Terminate workspaces not used for a month パラメータを同時に Yes に設定することはしないでください。これらのパラメータを 同時に設定すると、WorkSpaces が予期せず終了します。 Simulate End of Month Cleanup パラメータは、月の最後の日であるかのようにソリューショ ンを実行し、WorkSpaces を予期せず終了します。Terminate unused WorkSpaces 機能を使 用するには、Simulate End of Month Cleanup を No に設定します。

このソリューションには、未使用の WorkSpaces を完全に終了する機能があります。デフォルトで は、この機能は No に設定されており、これを許可するには、入力パラメータ Terminate Unused WorkSpaces を Yes または Dry Run に設定します。

入力パラメータ Number of months for termination check を使用して、未使用期間の長さを設定しま す。例えば、値を 2 か月に設定すると、ソリューションは 2 か月間使用されなかった WorkSpaces を終了対象として選択します。

**a** Note

この機能を有効にすると、未使用の WorkSpaces が終了し、既存の CloudFormation スタッ クが変更されます。既存の CloudFormation リソースが変更されると、リソースの状態とス タック内のその定義との間にずれが生じる可能性があります。この機能を有効にする前に、 これらの変更が既存のリソースやアプリケーションに影響を与えないことを確認してくださ い。

WorkSpace を終了するには、以下の条件を満たす必要があります。

- 設定した未使用期間の最初の日から WorkSpace を使用できること。
- ユーザーが WorkSpace に最後にログインした時間を示す LastKnownUserConnectionTimestamp が、設定した未使用期間の最初の日よりも前であること。
- Launch in Dry Run Mode 入力パラメータが No に設定されていること。

この基準を満たしている場合、WorkSpace は終了の対象となります。ソリューションは、Terminate Unused Workspaces パラメータの以下のオプションを確認します。

- Yes この機能を有効にするには、Terminate Unused Workspaces 入力パラメータで Yes を選択 します。有効にすると、このソリューションは前回の既知のユーザーの接続タイムスタンプに基づ いて、その月に使用されなかったすべての WorkSpaces を識別します。ソリューションは、上記 の基準を満たす場合にのみ WorkSpace を終了します。
- Dry Run Terminate Unused WorkSpaces 入力パラメータで Dry Run を選択すると、このソ リューションは WorkSpace を終了するためのすべての条件をチェックしてレポートを更新します が、WorkSpace は終了しません。生成されたレポートは、WorkSpace の Yes- Dry Run として マークされます。

#### **a** Note

最初の数か月は、この機能を Dry Run Mode で実行し、月次レポートを確認して、削除の マークが付けられている WorkSpaces を確認することをお勧めします。

• No – このオプションは、デフォルトではオフ (No に設定) になっています。WorkSpace は終了せ ず、レポートにはこの WorkSpace のエントリはありません。

Terminate unused WorkSpaces のチェックは、月の最終日、または顧客が Simulate End of Month Cleanup パラメータを Yes に設定した場合に実行されます。

#### <span id="page-8-0"></span>WorkSpaces のオプトアウト

WorkSpace の請求モデルをこのソリューションで変更できないようにするには、Skip\_Convert タ グキーと任意のタグ値を使用して、WorkSpace にリソースタグを適用します。このソリューション では、タグ付きの WorkSpaces をログに記録しますが、タグ付きの WorkSpaces は変更しません。 タグを削除することで、いつでも WorkSpace の自動変更を再開できます。

### <span id="page-8-1"></span>リージョンのオプトイン

このソリューションでは、List of AWS Regions 入力パラメータを提供しており、このパラメー タには、このソリューションでモニタリングする AWS リージョンを指定します。モニタリング する AWS リージョンのカンマ区切りリストを指定できます。この入力パラメータを空白のまま

にすると、このソリューションはデフォルトで、AWS アカウントのすべての AWS リージョンの WorkSpaces をモニタリングします。

### <span id="page-9-0"></span>既存の Amazon VPC へのデプロイ

このソリューションは、新しい [Amazon Virtual Private Cloud \(Amazon VPC\)](https://aws.amazon.com/vpc/) を作成して、Amazon ECS タスクを実行します。必要に応じて、CloudFormation テンプレートの入力パラメータの一 部としてサブネット ID とセキュリティグループ ID を指定することで、既存の Amazon VPC にこ のソリューションをデプロイできます。既存の Amazon VPC でこのソリューションを実行するに は、Amazon ECS タスクをパブリックサブネットまたはインターネットへのルートを持つプライ ベートサブネットで実行する必要があります。公開されている [Amazon Elastic Container Registry](https://aws.amazon.com/ecr/)  [\(Amazon ECR\)](https://aws.amazon.com/ecr/) のリポジトリでホストされている Docker イメージをプルするため、このルートが必 要です。ECS タスクの実行に使用されるセキュリティグループにより、このイメージを ECR リポジ トリから取得できます。既存の VPC にソリューションをデプロイするには、入力パラメータ Create New VPC で No を選択します。入力セクション [既存の VPC 設定] で、既存の VPC の詳細を入力し ます。[新しい VPC 設定] セクションのデフォルト値は変更しないでください。

#### **a** Note

ソリューションを PUBLIC SUBNET にデプロイするには、サブネット自体でパブリック IP の自動割り当てを有効にする必要があります。

## <span id="page-9-1"></span>メンテナンスの計算

WorkSpaces を ALWAYS\_ON モードに変更して、パッチまたはその他のメンテナンススクリプトを 実行する場合は、ALWAYS\_ON 時間を考慮して、それに応じて CloudFormation テンプレートのし きい値を調整する必要があります。例えば、メンテナンススクリプトを実行するためにモードを AUTO\_STOP から ALWAYS\_ON に 10 時間変更した場合、CloudFormation テンプレートで設定された しきい値から 10 時間を差し引く必要があります。

## <span id="page-9-2"></span>AWS Systems Manager の機能である Service Catalog AppRegistry および Application Manager との統合

このソリューションには、CloudFormation テンプレートとその基盤となるリソースを、Service Catalog AppRegistry と [Application Manager](https://docs.aws.amazon.com/systems-manager/latest/userguide/application-manager.html) の両方にアプリケーションとして登録するための [Service Catalog AppRegistry](https://docs.aws.amazon.com/servicecatalog/latest/arguide/intro-app-registry.html) リソースが含まれています。この統合により、ソリューションのリ ソースを一元管理し、アプリケーションの検索、レポート、および管理アクションが可能になりま す。

## <span id="page-10-0"></span>ユースケース

デバイスの管理

より多くのワークフォースが仮想化されるのにともない、企業はデバイスのセキュリティ、保証、供 給の課題に取り組む必要があります。徹底したデバイス管理とポリシーを確立することで、企業はデ バイスの追跡やセキュリティ違反の処理に費やすリソースを削減することができます。デバイス管理 ソリューションは、ワークフォースのデバイスを保護し、さまざまなサイバーセキュリティの保護レ ベルに対応するオプションを提供するのに役立ちます。これらのソリューションは、必要なデバイス の数を減らし、管理をより効率的にし、既存のデバイスの寿命を延長し、独自デバイスの持ち込みポ リシーを促進することで、コスト削減を実現します。

#### クラウド財務管理

支出ダッシュボード、支出限度額、チャージバック、異常検出と対応を通じて可視性と利用分析を確 立することで、お客様はクラウドサービスの費用を最適化する機会を特定することができます。クラ ウドの財務管理機能を使用して、現在のコストを割り当て、将来の支出を計画および予測することが 可能です。これにより、環境全体にわたってコストの最適化手法を追跡、通知、適用することができ ます。

仮想デスクトップの提供

デスクトップ環境やクラスルーム環境を問わず、デスクトップユーザーは、デスクトップおよび関連 するアプリケーションに遅延なくアクセスできる必要があります。ただし、多くの場合、IT リソー スの制約や品質管理によってデスクトップの提供に遅延が発生します。仮想デスクトップを提供す るソリューションを使用することで、デスクトップベースのアプリケーションの提供を迅速かつ簡 単に行うことができます。これらのソリューションによって、アプリケーションの保護、耐障害性の 構築、ユーザーの需要を満たすための迅速なスケーリングが可能になり、定量化可能なコスト削減と データガバナンスの向上につながります。

## <span id="page-11-0"></span>アーキテクチャの概要

このセクションでは、このソリューションで導入されるコンポーネントのリファレンス実装のアーキ テクチャ図を示します。

## <span id="page-11-1"></span>アーキテクチャ図

デフォルトのパラメータを使用してこのソリューションをデプロイすると、AWS アカウント に次の コンポーネントがデプロイされます。

**a** Note

このソリューションには、WorkSpaces を管理し、一元管理レポートを提供するためのセン トラルアカウントのハブアカウントテンプレート (最初にデプロイされるもの)、およびモニ タリングする各 WorkSpace アカウントのスポークアカウントテンプレート (2 番目にデプ ロイされるもの) の両方が含まれます。このソリューションは、ディレクトリごとのレポー ト、および結合されたすべてのディレクトリの WorkSpaces に関する情報を含む集約レポー トを生成します。

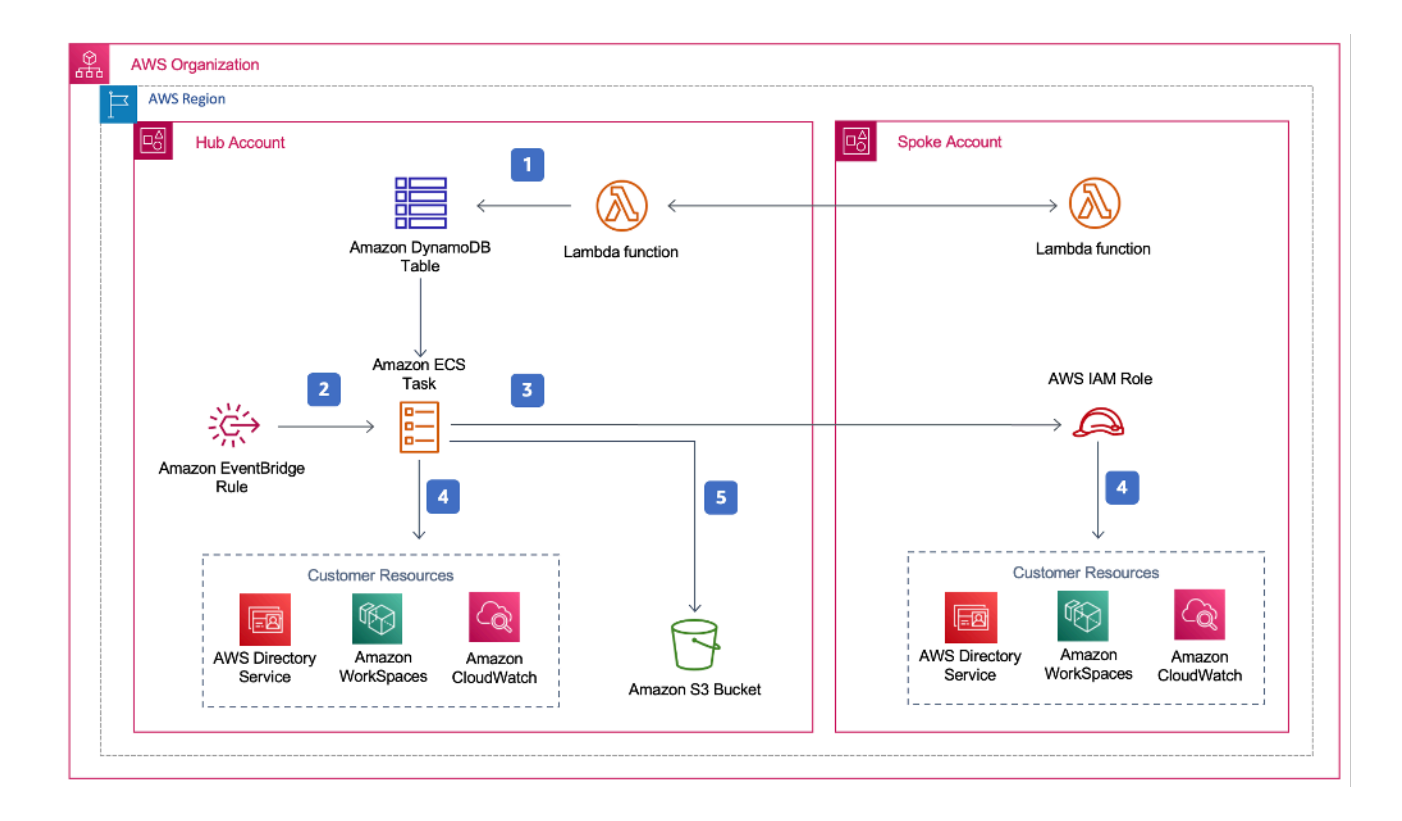

Amazon WorkSpaces のコストオプティマイザーのアーキテクチャ

- 1. スポークテンプレートは[、AWS Lambda](https://aws.amazon.com/lambda/) 関数を呼び出して、ハブアカウントの [Amazon](https://aws.amazon.com/dynamodb) [DynamoDB](https://aws.amazon.com/dynamodb) テーブルにスポークアカウントとしてアカウントを登録す[るカスタムリソース](https://docs.aws.amazon.com/AWSCloudFormation/latest/UserGuide/template-custom-resources.html)を作成 します。
- 2. ハブテンプレートは、24 時間ごとに [Amazon ECS](https://aws.amazon.com/ecs/) タスクを呼び出す [Amazon EventBridge](https://aws.amazon.com/eventbridge/) ルー ルを作成します。
- 3. Amazon ECS タスクは、WorkSpaces を管理するために、各スポークアカウントの [AWS Identity](https://aws.amazon.com/iam/)  [and Access Management \(IAM\)](https://aws.amazon.com/iam/) ロールを引き受けます。
- 4. Amazon ECS タスクは [AWS Directory Service](https://aws.amazon.com/directoryservice/) をポーリングして、特定の AWS リージョンで Amazon WorkSpaces に登録されているすべてのディレクトリのリストを収集します。次に、こ のタスクは時間単位の請求モデルにある各 WorkSpace の合計使用量を確認します。WorkSpace が月間使用量のしきい値に達した場合、ソリューションは個々の WorkSpace を月単位の請求に変 換します。

**a** Note

WorkSpace が月単位の請求で開始された場合、またはソリューションが WorkSpace を時 間単位から月単位の請求に変換した場合で、使用量がしきい値に達していない場合は、ソ リューションは翌月の初めまで WorkSpace を時間単位の請求に変換しません。ただし、 ユーザーはAmazon WorkSpaces コンソールを使用して、いつでも請求モデルを手動で変 更できます。また、ユーザーは各 WorkSpace が時間単位から月単位の請求に変換される タイミングのしきい値を変更することもできます。詳細については、[「自動請求変換](#page-5-2)」を 参照してください。

このソリューションには、推奨されている変更がコストにどのように影響するかを把握できるDry run mode (デフォルトでアクティブ) も含まれています。詳細については、[Dry run mode](#page-5-1) を参照し てください。

月末に、Amazon ECS タスクは月単位の請求モデルにある各 Workspace の合計使用量を確認し ます。WorkSpace が月間使用量のしきい値に達していない場合、次の月の初めにソリューション は個々の WorkSpace を月単位の請求から時間単位の請求に変換します。

5. Amazon ECS タスクは、各実行の結果を [Amazon Simple Cloud Storage \(Amazon S3\)](https://aws.amazon.com/s3/) バケットに アップロードします。

Amazon S3 バケットを頻繁にチェックして、オプティマイザーのアクティビティを追跡し、 エラーメッセージを含むログを確認してください。

### <span id="page-13-0"></span>AWS Well-Architected デザインフレームワーク

このソリューションは、AWS Well-Architected フレームワークのベストプラクティスを使用して設 計されています。そのため、ユーザーは信頼性、セキュリティ、効率性、およびコスト効果の高いク ラウドワークロードを設計し運用することができます。

このセクションでは、Well-Architected フレームワークの設計原則とベストプラクティスが、このソ リューションの構築にどのように適用されているかについて説明します。

オペレーショナルエクセレンス

このセクションでは、[オペレーショナルエクセレンスの柱](https://docs.aws.amazon.com/wellarchitected/latest/operational-excellence-pillar/welcome.html)に関する原則とベストプラクティスが、こ のソリューションの設計にどのように適用されているかについて説明します。

- このソリューションは、メトリクスを [Amazon CloudWatch](https://aws.amazon.com/cloudwatch/) にプッシュして、インフラストラク チャ、AWS Lambda 関数、Amazon S3 バケット、その他のソリューションコンポーネントにオブ ザーバビリティを提供します。
- このソリューションは、アプリケーションプログラミングインターフェイス (API) の障害により WorkSpace がスキップされたかどうかを示すために、日次レポートを更新します。
- このソリューションは、新しい WorkSpace ワークロードがアカウントに追加される際に、スポー クアカウントを段階的にオンボーディングする手段を備えています。

セキュリティ

このセクションでは、[セキュリティの柱](https://docs.aws.amazon.com/wellarchitected/latest/security-pillar/welcome.html)に関する原則とベストプラクティスが、このソリューション の設計にどのように適用されているかについて説明します。

- すべてのサービス間通信は、IAM ロールを使用します。
- すべてのマルチアカウント通信は、IAM ロールを使用します。
- ソリューションで使用されるすべてのロールは、最小特権アクセスに従います。つまり、サービス が正しく機能するために必要な最小限のアクセス許可のみが含まれます。

• Amazon S3 バケットや DynamoDB テーブルを含むすべてのデータストレージは、保管データ暗 号化を使用します。

#### 信頼性

このセクションでは、[信頼性の柱](https://docs.aws.amazon.com/wellarchitected/latest/reliability-pillar/welcome.html)に関する原則とベストプラクティスが、このソリューションの設計 にどのように適用されているかについて説明します。

- このソリューションは、サーバーレス AWS サービス (Lambda、Amazon S3、AWS Fargate など) を可能な限り使用して、高可用性を確保し、サービス障害から回復します。
- データ処理では Lambda 関数を使用します。このソリューションは DynamoDB と Amazon S3 に データを保存するため、デフォルトで複数のアベイラビリティーゾーンに保持されます。

パフォーマンス効率

このセクションでは、[パフォーマンス効率の柱](https://docs.aws.amazon.com/wellarchitected/latest/performance-efficiency-pillar/welcome.html)に関する原則とベストプラクティスが、このソリュー ションの設計にどのように適用されているかについて説明します。

- すべてのサービス間通信は、IAM ロールを使用します。
- このソリューションは、サーバーレス AWS サービス (Lambda、Amazon S3、Fargate など) を可 能な限り使用します。
- このソリューションは、AWS Lambda や Amazon S3 など、このソリューションで使用する AWS のサービスをサポートする任意の AWS リージョンを起動する機能を提供します。
- このソリューションは、毎日自動的にテストおよびデプロイされます。このソリューションは、ソ リューションアーキテクトと対象分野の専門家によって、実験と改善の分野についてのレビューが 行われます。

#### コスト最適化

このセクションでは、[コスト最適化の柱](https://docs.aws.amazon.com/wellarchitected/latest/cost-optimization-pillar/welcome.html)に関する原則とベストプラクティスが、このソリューション の設計にどのように適用されているかについて説明します。

- このソリューションはサーバーレスアーキテクチャを使用し、ユーザーへの請求は使用した分に対 してのみ行われます。
- このソリューションは、ストレージコストを削減するために、Amazon S3 バケットのライフサイ クルポリシーを使用して 1 年後にオブジェクトを削除します。

• このソリューションは未使用の WorkSpaces を終了する機能を備えており、オペレーションワー クロードを削減することでコストの削減に役立ちます。

#### 持続可能性

このセクションでは、[持続可能性の柱](https://docs.aws.amazon.com/wellarchitected/latest/sustainability-pillar/sustainability-pillar.html)に関する原則とベストプラクティスが、このソリューションの 設計にどのように適用されているかについて説明します。

- このソリューションは、マネージドサービスとサーバーレスサービスを使用して、バックエンド サービスの環境への影響を最小限に抑えます。
- このソリューションのサーバーレス設計は、オンプレミスサーバーを継続的に運用する場合のフッ トプリントと比較して、カーボンフットプリントを低減することを目的としています。
- このソリューションは、未使用の WorkSpaces を終了して、カーボンフットプリントをさらに最 小限に抑える機能を備えています。

## <span id="page-15-0"></span>AWS Organizational のサポート

このソリューションは、ハブアンドスポークアーキテクチャを通じて AWS Organizations を サポートします。Organization 内の複数のアカウント間で WorkSpaces をモニタリングするに は、Organization の管理アカウントで [AWS Resource Access Manager](https://aws.amazon.com/ram/) (AWS RAM) への信頼された アクセスを許可します。RAM への信頼されたアクセスを許可する方法の詳細については、「[AWS](https://docs.aws.amazon.com/organizations/latest/userguide/services-that-can-integrate-ram.html) [Resource Access Manager and AWS Organizations](https://docs.aws.amazon.com/organizations/latest/userguide/services-that-can-integrate-ram.html)」を参照してください。

ユーザーは、ハブテンプレートをセントラルアカウントにデプロイし、WorkSpaces を管理する各ア カウントにスポークテンプレートをデプロイできます。スポークスタックは、ハブスタックと同じ リージョンにデプロイする必要があります。

マルチアカウントデプロイの場合は、マルチアカウントデプロイ用の Organization ID 入力パラメー タの値、および Organization の管理アカウントのアカウント ID 入力パラメータの値を指定します。 単一アカウントのデプロイの場合、またはセントラルアカウントでのみ WorkSpaces を管理する場 合は、ハブテンプレートのみをデプロイし、マルチアカウントデプロイ用の Organization ID 入力パ ラメータの値、および Organization の管理アカウントのアカウント ID 入力パラメータの値をデフォ ルトのままにします。

#### <span id="page-15-1"></span>このソリューションの AWS サービス

このソリューションには、以下の AWS サービスが含まれています。

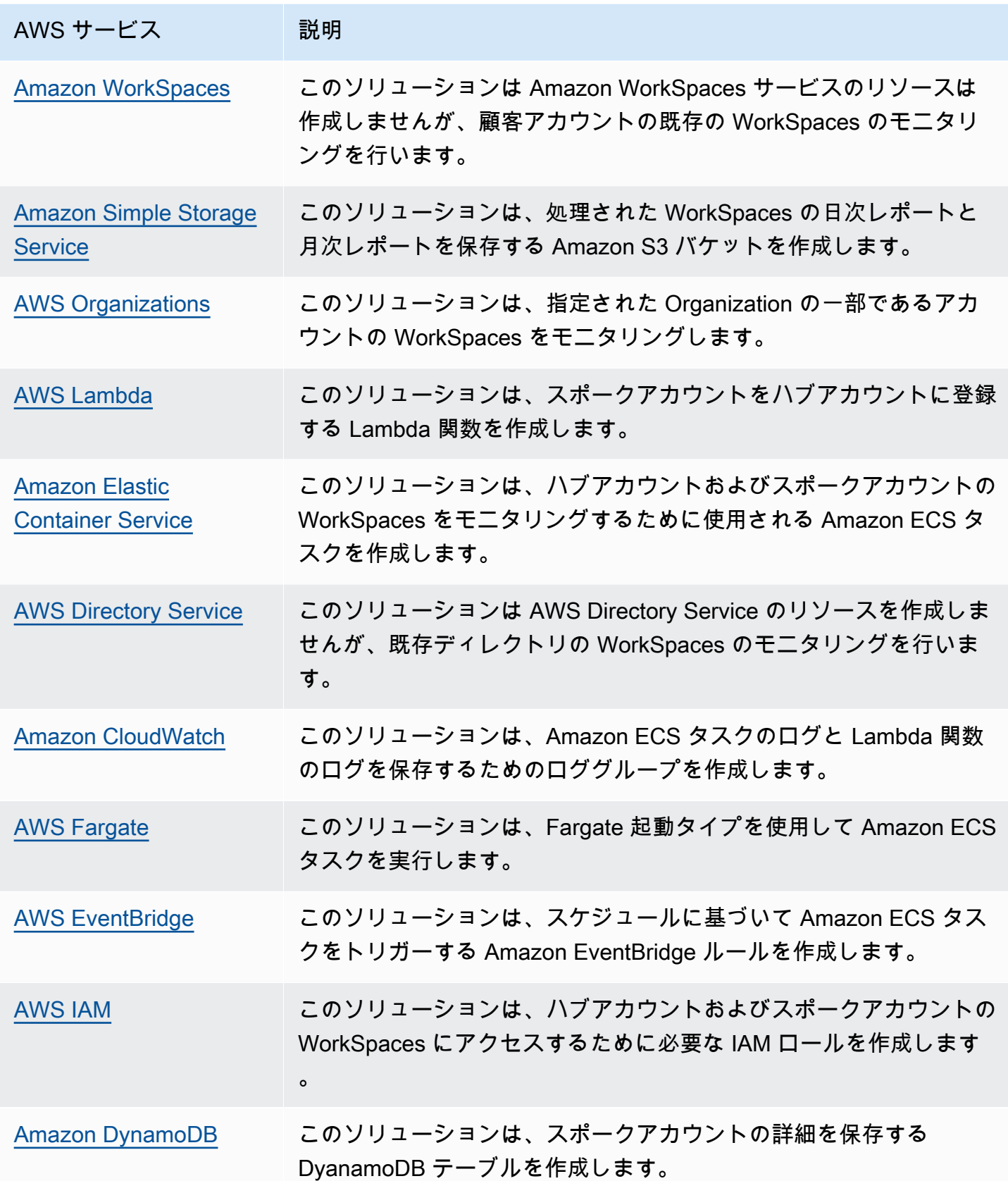

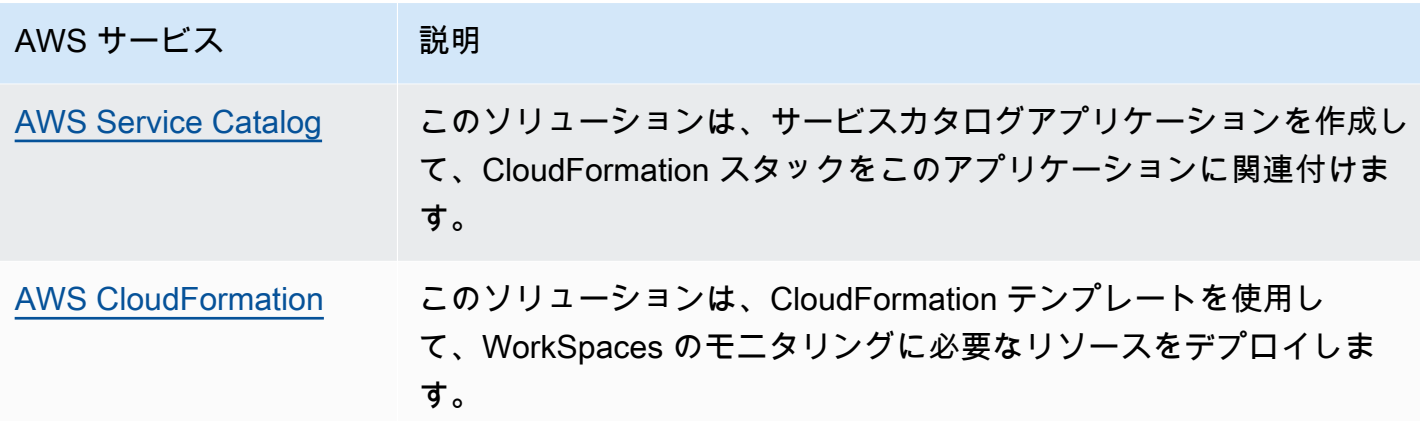

## <span id="page-18-0"></span>デプロイを計画する

このセクションは、ソリューションのデプロイ前に考慮すべき[コスト](#page-18-1)、[セキュリティ](#page-20-0)、[リージョン](#page-21-1)、 および[クォータ](#page-22-0)について説明します。

## <span id="page-18-1"></span>コスト

このソリューションの実行中に使用した AWS サービスのコストは、お客様の負担となります。この ソリューションを実行するための総コストは、このソリューションがモニタリングする WorkSpaces の数によって異なります。最新のリビジョン時点では、米国東部 (バージニア北部) リージョンで デフォルト設定を使用してこのソリューションを実行する場合、1,000 個の WorkSpaces のデプ ロイでは、おおよそ月額 5 ドルの負担となります。これは AWS Lambda、Amazon CloudWatch、 および AWS Fargate の料金を反映し、個々の WorkSpaces のコストは含まれません (「[Amazon](https://aws.amazon.com/workspaces/pricing)  [WorkSpaces Family の料金」](https://aws.amazon.com/workspaces/pricing)を参照)。また、Amazon S3 の可変料金が発生します。詳細なコスト内 訳については、以下の例を参照してください。

[AWS Cost Explorer](https://aws.amazon.com/aws-cost-management/aws-cost-explorer/) を使用して[予算を](https://docs.aws.amazon.com/cost-management/latest/userguide/budgets-create.html)作成することをお勧めします。これはコスト管理に役立ちま す。価格は変更されることがあります。詳細については、このソリューションで使用する各 AWS サービスの料金ページを参照してください。

#### <span id="page-18-2"></span>CUDOS ダッシュボード

このソリューションは WorkSpaces コストの最適化に役立ちますが、実際のコスト削減を確認する には、「[CUDOS ダッシュボードラボ」](https://www.wellarchitectedlabs.com/cost/200_labs/200_cloud_intelligence/#cudos-dashboard)の手順に従って CUDOS ダッシュボードをデプロイし、コ スト削減のメトリクスを確認することもできます。CUDOS ダッシュボードをデプロイした後、[エ ンドユーザーコンピューティング] タブに移動して、[リージョンごとの Workspaces の平均コスト] と [リージョンごとの Workspaces 支出] のグラフを表示できます。

### <span id="page-18-3"></span>コストテーブルの例: シナリオ 1

次の表は、このソリューションを米国東部 (バージニア北部) リージョンのデフォルトパラメータで 1 か月間デプロイするためのコスト内訳のサンプルです。

シナリオ 1 のコストは、以下の仮定に基づいています。

- WorkSpaces の数: 1,000
- 1 か月あたりの Amazon ECS タスク実行数: 30

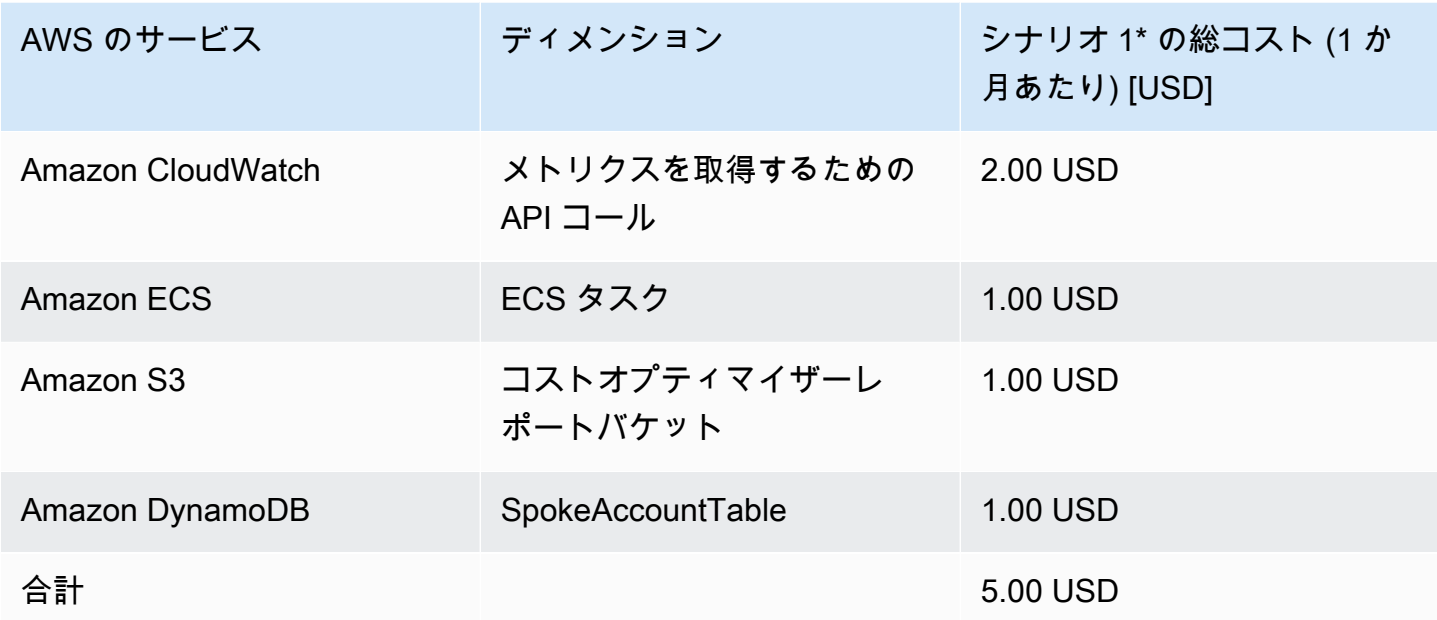

シナリオ 2 のコストは、以下の仮定に基づいています。

- WorkSpaces の数: 5,000
- 1 か月あたりの Amazon ECS タスク実行数: 30
- Amazon ECS タスクの実行時間 (秒単位): 1,200

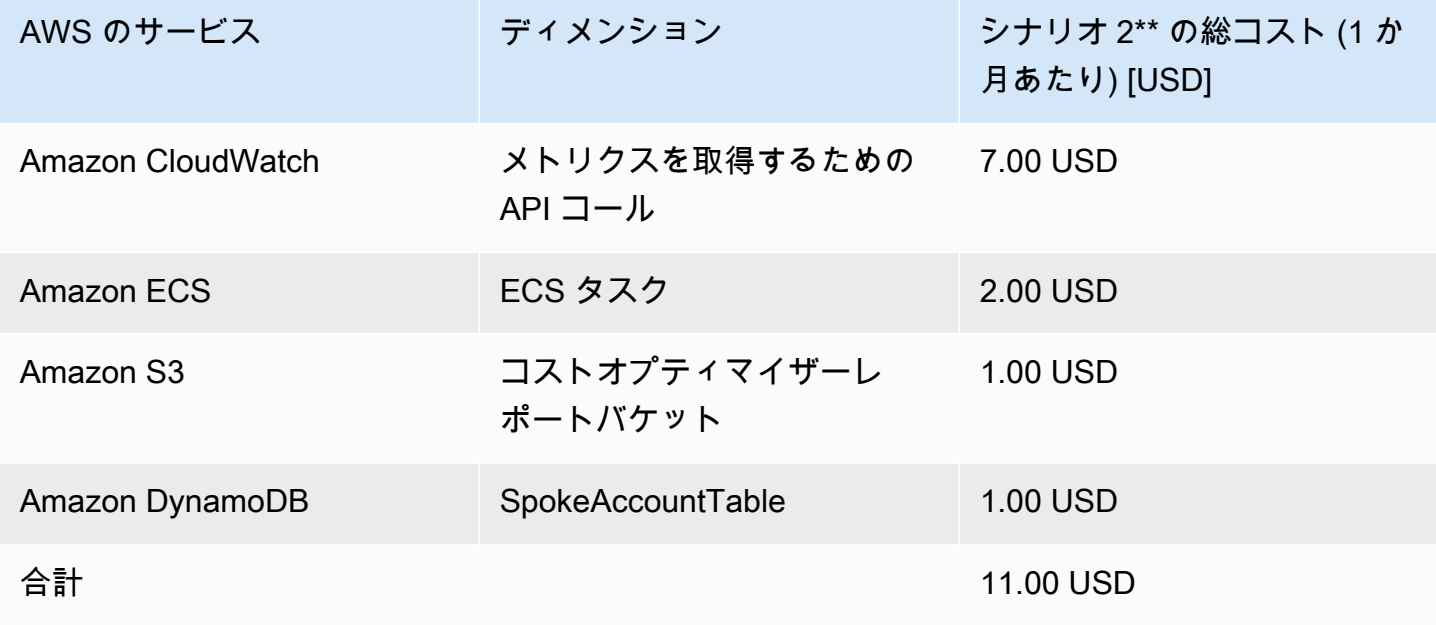

**a** Note

各 WorkSpaces バンドルタイプについて Amazon WorkSpaces のコストオプティマイザーで 提供されるデフォルト値は、ガイダンス値と見なしてください。ソリューションをデプロイ した AWS リージョンの Amazon WorkSpaces の料金を確認して、ロケーションの値を決定 します。AWS リージョン間の料金の違いは、AutoStop インスタンスと AlwaysOn インスタ ンス間で請求の損益分岐点が異なることを意味します。

価格は変更されることがあります。詳細については、このソリューションで使用する各 AWS サービ スの料金ページを参照してください。

### <span id="page-20-0"></span>セキュリティ

AWS インフラストラクチャでシステムを構築すると、お客様と AWS の間でセキュリティ上の責任 が分担されます。この[共有モデル](https://aws.amazon.com/compliance/shared-responsibility-model/)により、ホストオペレーティングシステムや仮想化レイヤーから、 サービスが実行されている施設の物理的なセキュリティまで、コンポーネントが AWS によって運 用、管理、制御されるため、運用上の負担を軽減させることができます。AWS のセキュリティの詳 細については、[AWS セキュリティセンターを](https://aws.amazon.com/security/)参照してください。

#### <span id="page-20-1"></span>IAM ロール

このソリューションは、最小特権のベストプラクティスに従って、アクセス許可を制御および分離す る IAM ロールを作成します。このソリューションは、以下のアクセス許可を付与します。

## <span id="page-20-2"></span>ハブテンプレート

RegisterSpokeAccountsFunctionLambdaRole

• スポークアカウントが登録されている Amazon DynamoDB テーブルへの書き込みアクセス許可

InvokeECSTaskRole

• Amazon ECS タスクを作成および実行するアクセス許可

CostOptimizerAdminRole

• スポークアカウントが登録されている Amazon DynamoDB テーブルへの読み取りアクセス許可

- スポークアカウントの WorkspacesManagementRole に対するロールのアクセス許可の引き受け
- AWS Directory Service への読み取り専用アクセス許可
- Amazon CloudWatch Logs への書き込みアクセス許可
- Amazon S3 への書き込みアクセス許可
- WorkSpaces の読み取りおよび書き込みアクセス許可

SolutionHelperRole

• AWS Lambda 関数を呼び出してソリューションメトリクスの汎用一意識別子 (UUID) を生成する アクセス許可

## <span id="page-21-0"></span>スポークテンプレート

WorkSpacesManagementRole

- AWS Directory Service への読み取り専用アクセス許可
- Amazon CloudWatch Logs への書き込みアクセス許可
- Amazon S3 への書き込みアクセス許可
- WorkSpaces の読み取り/書き込みアクセス許可

AccountRegistrationProviderRole

• Lambda 関数を呼び出して、スポークアカウントをハブアカウントスタックに登録する

## <span id="page-21-1"></span>サポートされている AWS リージョン

このソリューションは、AWS Lambda、Amazon WorkSpaces、および AWS Fargate サービスを サポートする AWS リージョンで起動する必要があります。ただし、ソリューションはデプロイ後 に、任意の AWS リージョンの WorkSpaces をモニタリングします。このソリューションは、AWS GovCloud (米国) リージョンの WorkSpaces をモニタリングすることもできます。このソリューショ ンを AWS GovCloud (米国) リージョンにデプロイすると、Amazon ECS タスクは AWS パブリッ ク Amazon ECR リポジトリでホストされている Docker イメージをプルし、AWS GovCloud (米国) リージョンの WorkSpaces をモニタリングします。

WorkSpaces のコストオプティマイザーは、以下の AWS リージョンでサポートされています。

#### リージョン名

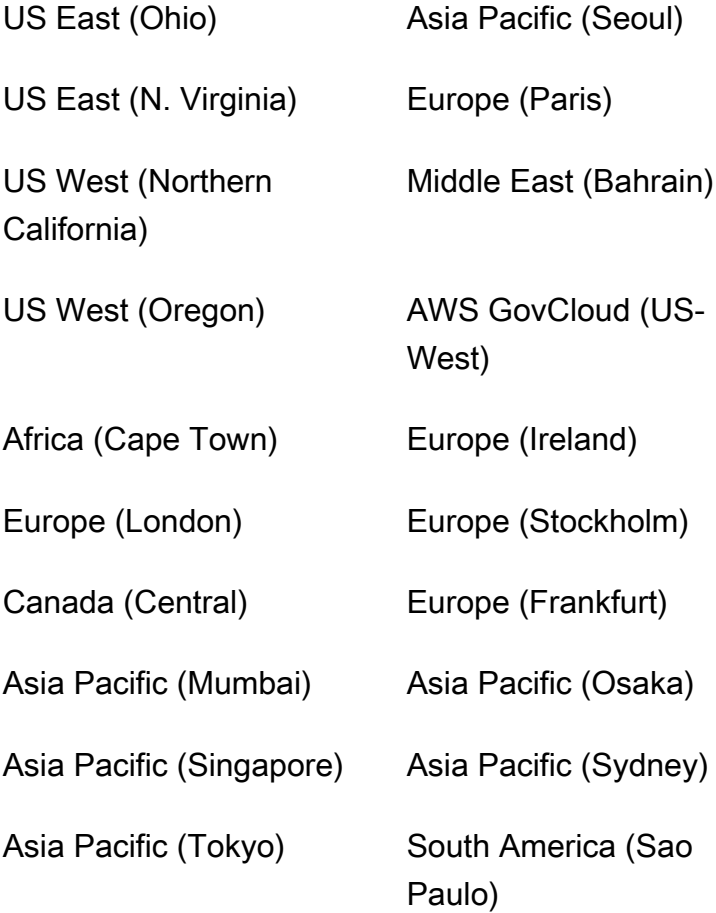

## <span id="page-22-0"></span>クォータ

サービスクォータ (limits (制限) とも呼ばれます) は、AWS アカウントのサービスリソースまたはオ ペレーションの最大数です。

このソリューション内の AWS サービスのクォータ

[このソリューションに実装されている各サービス](#page-15-1)に十分なクォータがあることを確認してください。 詳細については、「[AWS のサービスクォータ」](https://docs.aws.amazon.com/general/latest/gr/aws_service_limits.html)を参照してください。

次のいずれかのリンクをクリックして、そのサービスのページに移動します。ページを切り替え ずに、ドキュメント内のすべての AWS のサービスのサービスクォータを表示するには、PDF の 「[サービスエンドポイントとクォータ](https://docs.aws.amazon.com/general/latest/gr/aws-general.pdf#aws-service-information)」ページの情報を参照してください。

AWS CloudFormation のクォータ

ユーザーの AWS アカウントには、このソリューションの[スタックを起動する際](#launch-the-stack-hub-template)に注意すべき AWS CloudFormation のクォータがあります。これらのクォータを理解することで、このソリューショ ンを正常にデプロイできなくなる、制限によるエラーを回避できます。詳細については、「AWS CloudFormation ユーザーガイド」の「[AWS CloudFormation のクォータ」](https://docs.aws.amazon.com/AWSCloudFormation/latest/UserGuide/cloudformation-limits.html)を参照してください。

# <span id="page-24-0"></span>ソリューションをデプロイする

#### **A** Important

Simulate End of Month Cleanup パラメータおよび Terminate workspaces not used for a month パラメータを同時に Yes に設定することはしないでください。これらのパラメータを 同時に設定すると、WorkSpaces が予期せず終了します。 Simulate End of Month Cleanup パラメータは、月の最後の日であるかのようにソリューショ ンを実行し、WorkSpaces を予期せず終了します。Terminate unused WorkSpaces 機能を使 用するには、Simulate End of Month Cleanup を No に設定します。

このソリューションは、AWS CloudFormation を使用して、AWS クラウドでの Amazon WorkSpaces のコストオプティマイザーのデプロイを自動化します。これには、以下の AWS CloudFormation テンプレートが含まれているため、デプロイ前にダウンロードしてください。

このソリューションは、[CloudFormation テンプレートとスタックを](https://docs.aws.amazon.com/AWSCloudFormation/latest/UserGuide/cfn-whatis-concepts.html)使用してデプロイを自動化しま す。CloudFormation テンプレートは、このソリューションに含まれる AWS リソースとそのプロパ ティを指定します。CloudFormation スタックは、テンプレートで定義されたリソースをプロビジョ ニングします。

## <span id="page-24-1"></span>デプロイプロセスの概要

自動デプロイを開始する前に、[コスト](#page-18-1)、[アーキテクチャ](#page-11-0)、[ネットワークセキュリティ](#page-20-0)、およびこのガ イドに記載されているその他の考慮事項を確認してください。このセクションのステップバイステッ プの手順に従って、ソリューションを設定してアカウントにデプロイします。

**G** Note

最初にハブテンプレートをデプロイします。単一アカウント環境を使用している場合は、ス ポークテンプレートをデプロイする必要はありません。マルチアカウント環境を使用してい る場合は、モニタリングする各 WorkSpaces アカウントにスポークテンプレートをインス トールします。

デプロイ時間: 約 5 分

[the section called "ステップ 1: ハブスタックを起動する"](#page-26-1)

- ハブアカウントの AWS CloudFormation テンプレートを起動する
- 必須パラメータの値を入力する
- 他のテンプレートパラメータを確認して、必要に応じて調整する

[the section called "ステップ 2: スポークスタックを起動する"](#page-32-0)

- スポークアカウントの CloudFormation テンプレートを起動する
- 必須パラメータの値を入力する
- 他のテンプレートパラメータを確認して、必要に応じて調整する
	- **a** Note

このソリューションには、匿名の運用メトリクスを AWS に送信するオプションが含まれて います。このデータを使用して、お客様がこのソリューションおよび関連サービスや製品を どのように使用しているかをよりよく理解します。このアンケートで収集されたデータは AWS が所有します。データ収集には、[AWS プライバシーポリシー](https://aws.amazon.com/privacy/)が適用されます。 この機能を無効にするには、テンプレートをダウンロードし、AWS CloudFormation マッピ ングセクションを変更してから、AWS CloudFormation コンソールを使ってテンプレートを アップロードし、ソリューションをデプロイします。詳細については、このガイドの「[the](#page-45-1)  [section called "匿名化されたデータ収集"」](#page-45-1)セクションを参照してください。

## <span id="page-25-0"></span>AWS CloudFormation テンプレート

このソリューションの CloudFormation テンプレートは、デプロイする前にダウンロードできます。

<span id="page-25-1"></span>ハブアカウント

### **View template**

cost-optimizer-for-amazon-workspaces.template − このテンプレートを使用して、Amazon WorkSpaces のコストオプティマイザー、およびハブアカウント (単一アカウントしかない場合

は単一アカウント) に関連付けられているすべてのコンポーネントを起動します。デフォルト設 定では、AWS Lambda 関数、Amazon ECS タスク定義、Amazon CloudWatch イベント、および Amazon S3 バケットをデプロイします。テンプレートは特定のニーズに基づいてカスタマイズでき ます。

<span id="page-26-0"></span>スポークアカウント

## **View template**

cost-optimizer-for-amazon-workspaces-spoke.template − このテンプレートを使用して、Amazon WorkSpaces のコストオプティマイザー、およびスポークアカウントに関連付けられているすべ てのコンポーネントを起動します。単一アカウントのみを使用している場合、このテンプレート はデプロイしないでください。デフォルト設定では、AWS Lambda 関数、Amazon ECS タスク定 義、Amazon CloudWatch イベント、および Amazon S3 バケットをデプロイします。テンプレート は特定のニーズに基づいてカスタマイズできます。

#### **a** Note

以前にこのソリューションをデプロイしたことがある場合、更新手順については「[ソリュー](#page-39-0) [ションを更新する](#page-39-0)」を参照してください。

## <span id="page-26-1"></span>ステップ 1: ハブスタックを起動する

この AWS CloudFormation 自動化テンプレートは、AWS クラウドに Amazon WorkSpaces のコスト オプティマイザーをデプロイします。

- 1. [AWS Management Console](https://console.aws.amazon.com/console/) にサインインしてボタンを選択すると、cost-optimizer-foramazon-workspaces AWS CloudFormation テンプレートが起動します。
- 2. テンプレートはデフォルトで米国東部 (バージニア北部) リージョンで起動します。別の AWS リージョン で Amazon WorkSpaces を起動するには、コンソールナビゲーションバーのリージョ ンセレクターを使用します。

**Launch** solution **a** Note

このソリューションは、単一アカウントデプロイまたはマルチアカウントデプロイとして 起動できます。単一アカウントデプロイでは、ワークスペースをモニタリングするアカ ウントへのハブテンプレートのデプロイのみが必要です。マルチアカウントデプロイは ハブアンドスポークモデルで機能します。マルチアカウントデプロイでは、ハブテンプ レートをセントラルアカウントにデプロイし、ハブアカウントの入力パラメータに AWS Organization ID および管理アカウント ID を指定する必要があります。

- 3. [スタックの作成] ページで、正しいテンプレート URL が [Amazon S3 URL] テキストボックスに 表示されていることを確認し、[次へ] を選択します。
- 4. [スタックの詳細を指定] ページで、ソリューションのスタックに名前を割り当てます。命名文字 の制限については、「AWS Identity and Access Management ユーザーガイド」の「[IAM と AWS](https://docs.aws.amazon.com/IAM/latest/UserGuide/reference_iam-limits.html)  [STSクォータ」](https://docs.aws.amazon.com/IAM/latest/UserGuide/reference_iam-limits.html)を参照してください。
- 5. [Parameters] (パラメータ) で、テンプレートのパラメータを確認し、必要に応じて変更します。 このソリューションは以下のデフォルト値を使用します。

#### **A** Important

Simulate End of Month Cleanup パラメータおよび Terminate workspaces not used for a month パラメータを同時に Yes に設定することはしないでください。これらのパラメー タを同時に設定すると、WorkSpace が予期せず終了します。 Simulate End of Month Cleanup パラメータは、月の最後の日であるかのようにソリュー ションを実行し、WorkSpaces を予期せず終了します。Terminate unused WorkSpaces 機 能を使用するには、Simulate End of Month Cleanup を No に設定します。

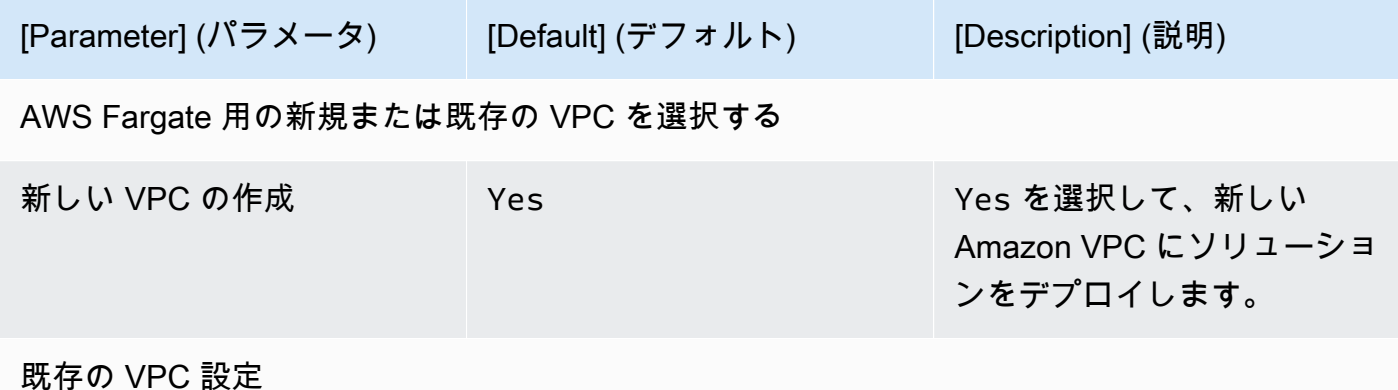

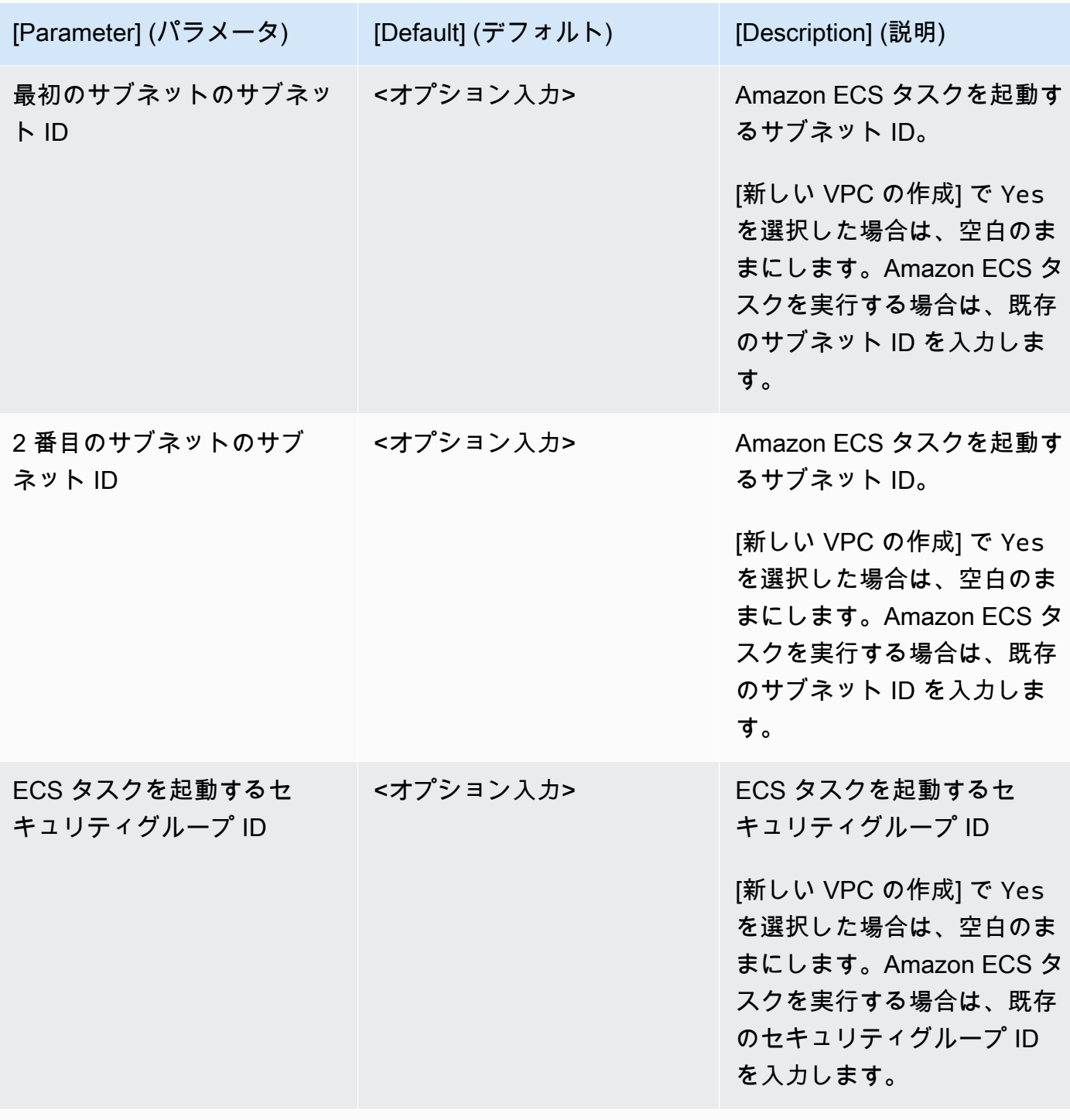

#### 新しい VPC 設定

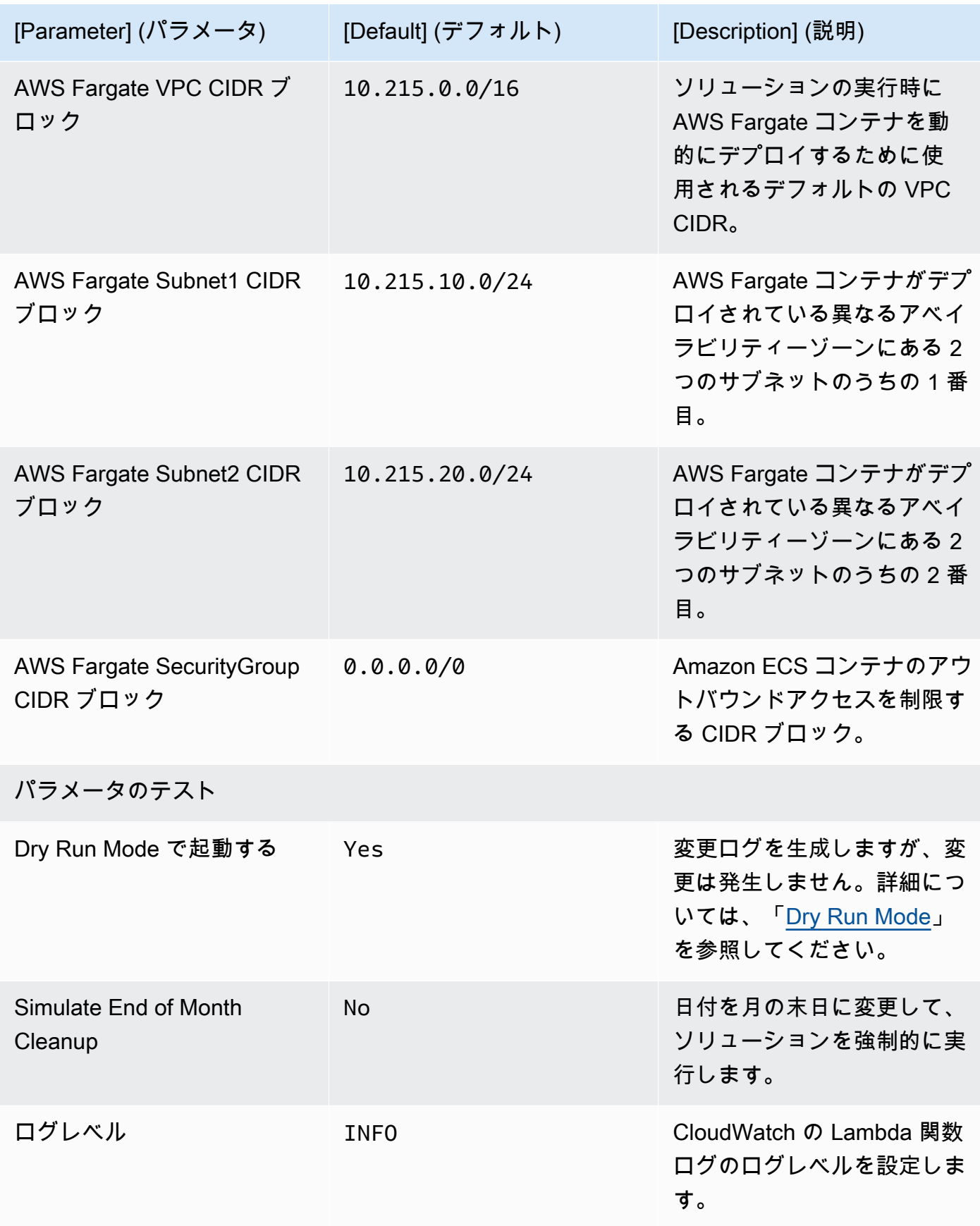

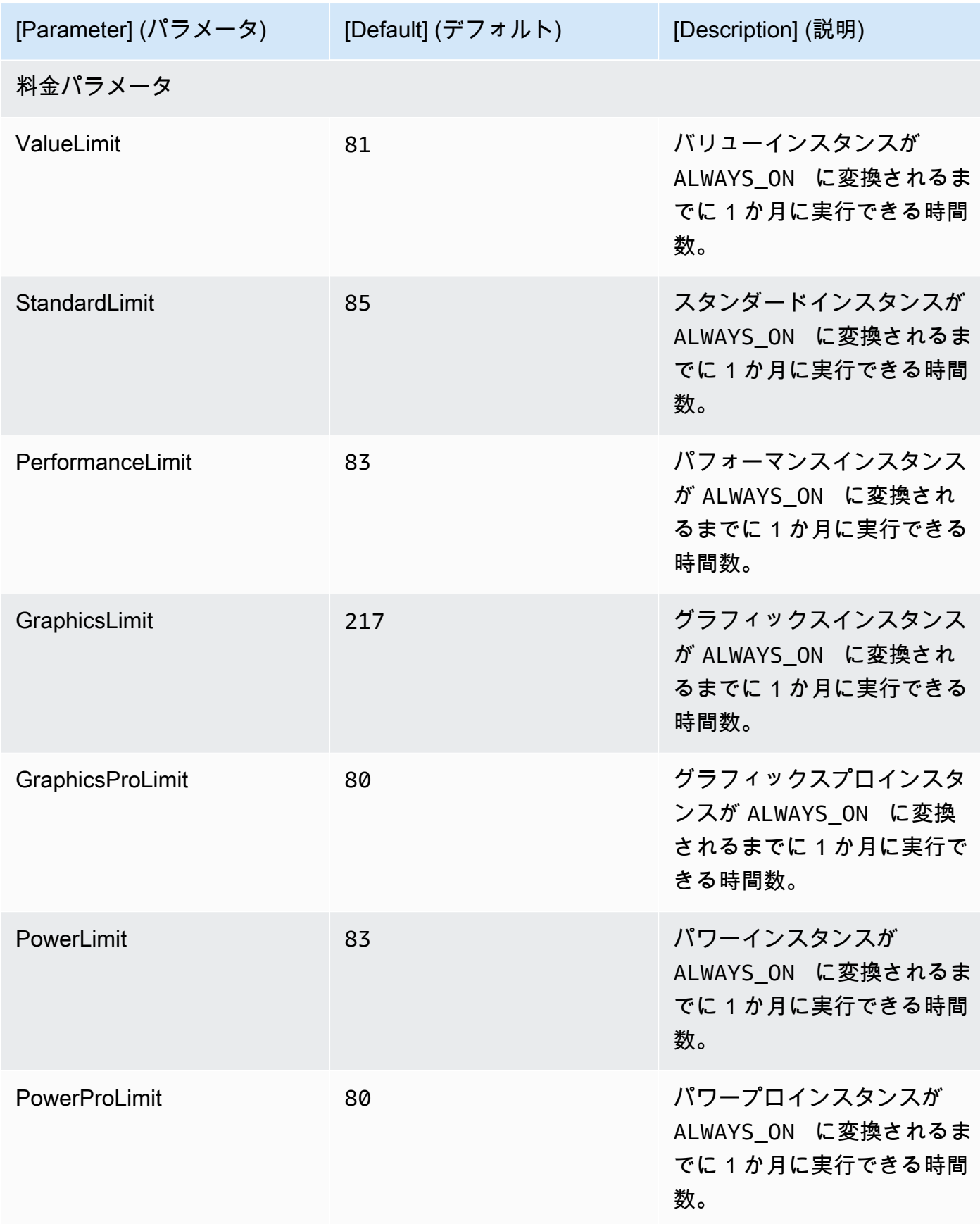

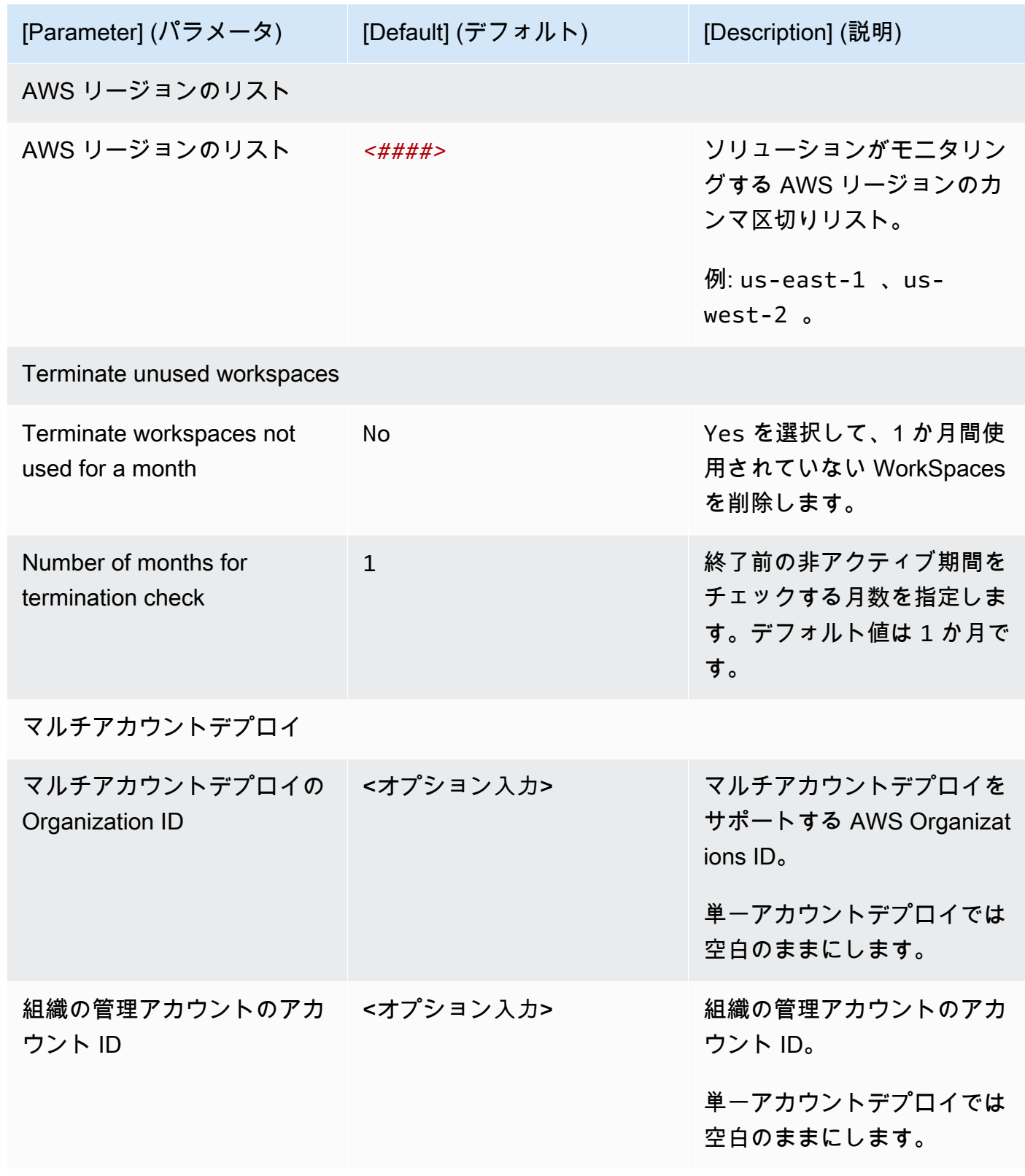

6. [Next] を選択します。

7. [Configure stack options] (スタックオプションの設定) ページで、[Next] (次へ) を選択します。

- 8. [Review] (確認) ページで、設定を確認して確定します。テンプレートが IAM リソースを作成する ことを確認するチェックボックスを選択します。
- 9. [Create] (作成) を選択してスタックをデプロイします。

AWS CloudFormation コンソールの [ステータス] 列でスタックのステータスを表示できます。約 5 分で CREATE\_COMPLETE のステータスが表示されます。

#### **a** Note

CostOptimizerCreateTask AWS Lambda 関数に加えて、このソリューションに は、solution-helper Lambda関数が含まれています。この関数は、初期設定中、または リソースが更新または削除されたときにのみ実行されます。

このソリューションを実行すると、AWS マネジメントコンソールにすべての Lambda 関数 が表示されますが、CostOptimizerCreateTask 関数だけが定期的にアクティブになりま す。ただし、solution-helper 関数は関連するリソースを管理するために必要なため、削 除しないでください。

### <span id="page-32-0"></span>ステップ 2: スポークスタックを起動する

この CloudFormation 自動化テンプレートは、AWS クラウドに Amazon WorkSpaces のコストオプ ティマイザーのスポークをデプロイします。

1. [AWS Management Console](https://console.aws.amazon.com/console/) にサインインしてボタンを選択すると、cost-optimizer-foramazon-workspaces-spoke AWS CloudFormation テンプレートが起動します。

2. テンプレートはデフォルトで米国東部 (バージニア北部) リージョンで起動します。別の AWS リージョン で Amazon WorkSpaces を起動するには、コンソールナビゲーションバーのリージョ ンセレクターを使用します。

**a** Note

スポークアカウントテンプレートは、ハブアカウントのデプロイでモニタリングするす べてのアカウントにデプロイする必要があります。デプロイ後、スポークテンプレート

**Launch** solution

はこのアカウントをハブアカウントのデプロイに登録します。ハブアカウントの ECS タ スクは、スポークアカウントの WorkSpaces をモニタリングします。ハブアカウントの WorkSpaces をモニタリングするために、スポークアカウントをハブアカウントにデプロ イする必要はありません。

- 3. [スタックの作成] ページで、正しいテンプレート URL が [Amazon S3 URL] テキストボックスに 表示されていることを確認し、[次へ] を選択します。
- 4. [スタックの詳細を指定] ページで、ソリューションのスタックに名前を割り当てます。命名文字 の制限については、「AWS Identity and Access Management ユーザーガイド」の「[IAM と AWS](https://docs.aws.amazon.com/IAM/latest/UserGuide/reference_iam-limits.html)  [STSクォータ」](https://docs.aws.amazon.com/IAM/latest/UserGuide/reference_iam-limits.html)を参照してください。
- 5. [Parameters] (パラメータ) で、テンプレートのパラメータを確認し、必要に応じて変更します。 このソリューションは以下のデフォルト値を使用します。

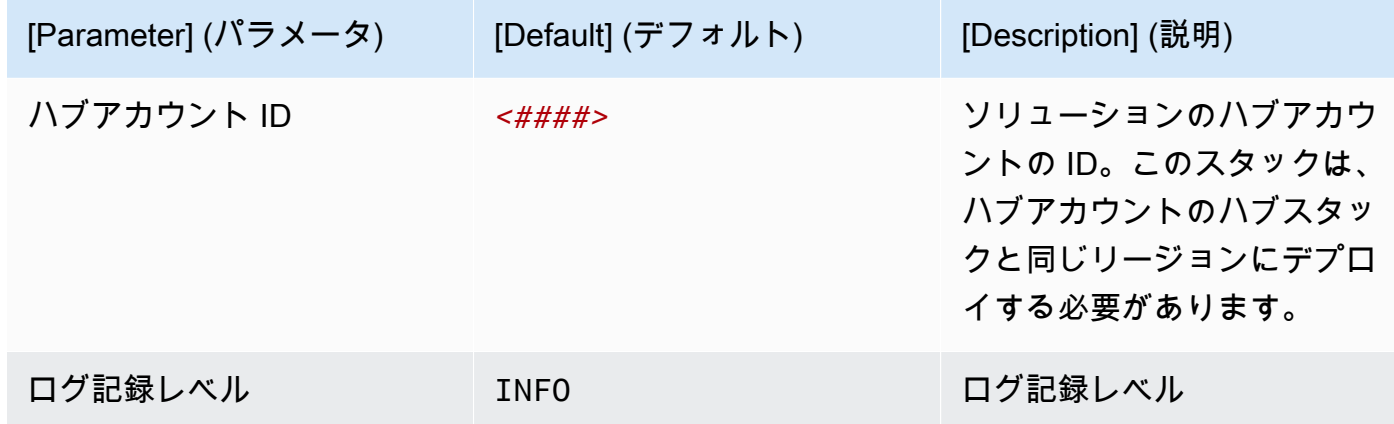

- 6. [Next] を選択します。
- 7. [Configure stack options] (スタックオプションの設定) ページで、[Next] (次へ) を選択します。
- 8. [Review] (確認) ページで、設定を確認して確定します。テンプレートが IAM リソースを作成する ことを確認するチェックボックスを選択します。
- 9. [Create] (作成) を選択してスタックをデプロイします。

CloudFormation コンソールの [ステータス] 列でスタックのステータスを表示できます。約 5 分で CREATE\_COMPLETE ステータスが表示されます。

#### **a** Note

CostOptimizerCreateTask AWS Lambda 関数に加えて、このソリューションには、solutionhelper Lambda関数が含まれています。この関数は、初期設定中、またはリソースが更新ま たは削除されたときにのみ実行されます。

このソリューションを実行すると、AWS マネジメントコンソールにすべての Lambda 関数が表 示されますが、CostOptimizerCreateTask 関数だけが定期的にアクティブになります。ただ し、solution-helper 関数は関連するリソースを管理するために必要なため、削除しないでくだ さい。

# <span id="page-35-0"></span>AWS Service Catalog AppRegistry によるソリューションの モニタリング

WorkSpaces のコストオプティマイザーソリューションには、CloudFormation テンプレートと基盤 リソースを、[AWS Service Catalog AppRegistry](https://docs.aws.amazon.com/servicecatalog/latest/arguide/intro-app-registry.html) および [AWS Systems Manager Application Manager](https://docs.aws.amazon.com/systems-manager/latest/userguide/application-manager.html) の両方にアプリケーションとして登録するための Service Catalog AppRegistry リソースが含まれて います。

AWS Systems Manager Explorer Application Manager では、このソリューションとリソースをアプ リケーションレベルで表示できるため、以下を行うことができます。

- ソリューションのリソース、スタックおよび AWS アカウントにデプロイされたリソースのコス ト、およびソリューションに関連するログを、一元化された場所からモニタリングする。
- このソリューションのリソースのオペレーションデータをアプリケーションのコンテキストで表示 する。これには、デプロイステータス、CloudWatch アラーム、リソース設定、運用上の問題など が含まれます。

次の図は、Application Manager 内の WorkSpaces のコストオプティマイザースタックのアプリケー ションビューの例を示しています。

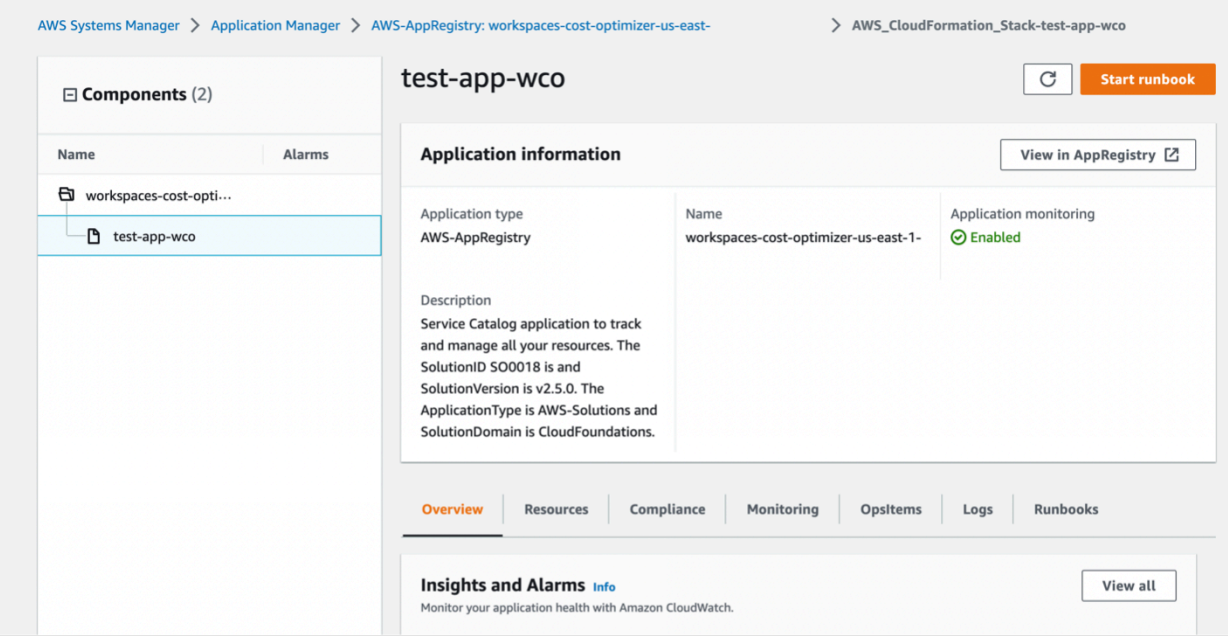

#### a Note

CloudWatch Application Insights を有効化する必要があります。AWS Cost Explorer、および このソリューションに関連するコスト配分タグ。これは、デフォルトでは有効化されていま せん。

## <span id="page-36-0"></span>CloudWatch Application Insights アクティブ化する

- 1. [Systems Manager コンソール](https://console.aws.amazon.com/systems-manager)にサインインします。
- 2. ナビゲーションペインで、[Application Manager] を選択します。
- 3. [アプリケーション] で、[AppRegistry アプリケーション] を選択します。
- 4. [AppRegistry アプリケーション] で、このソリューションのアプリケーション名を検索して選択し ます。

次に Application Manager を開いたときに、[AppRegistry アプリケーション] カテゴリにソリュー ションの新しいアプリケーションが表示されます。

- 5. [コンポーネント] ツリーで、アクティブにするアプリケーションスタックを選択します。
- 6. [モニタリング] タブの、[Application Insights] で、[アプリケーションモニタリングを自動設定] を 選択します。

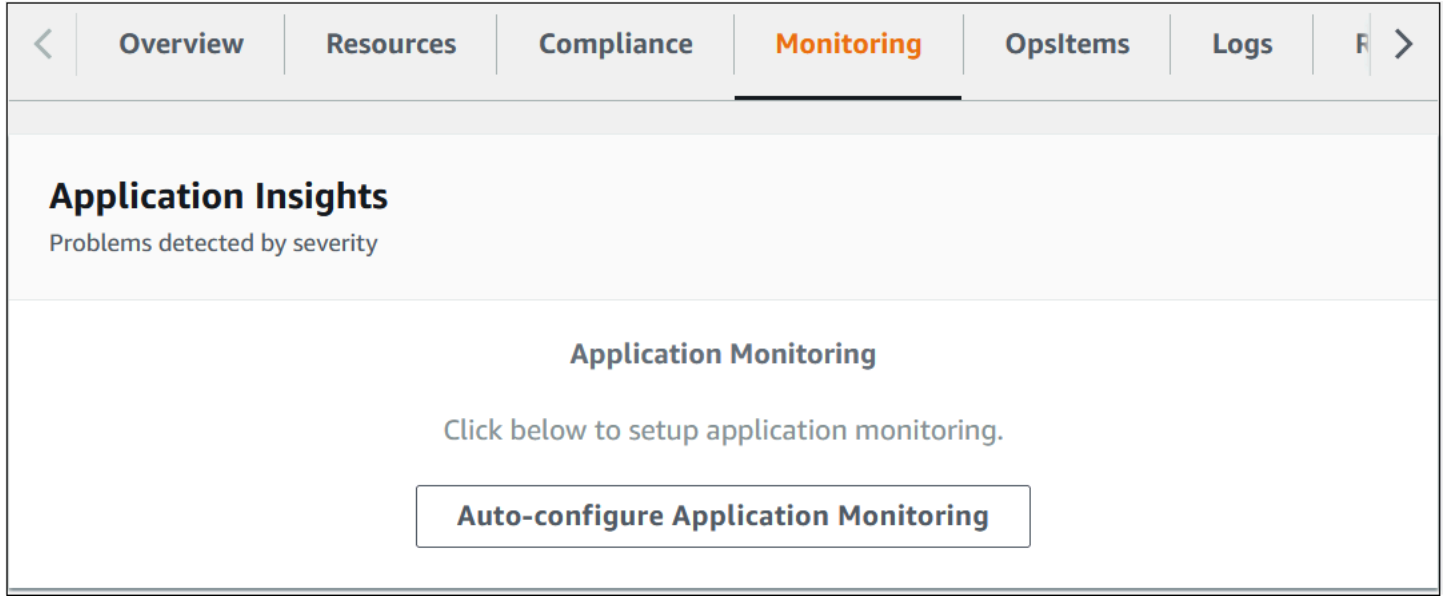

アプリケーションのモニタリングが有効になり、次のステータスボックスが表示されます。

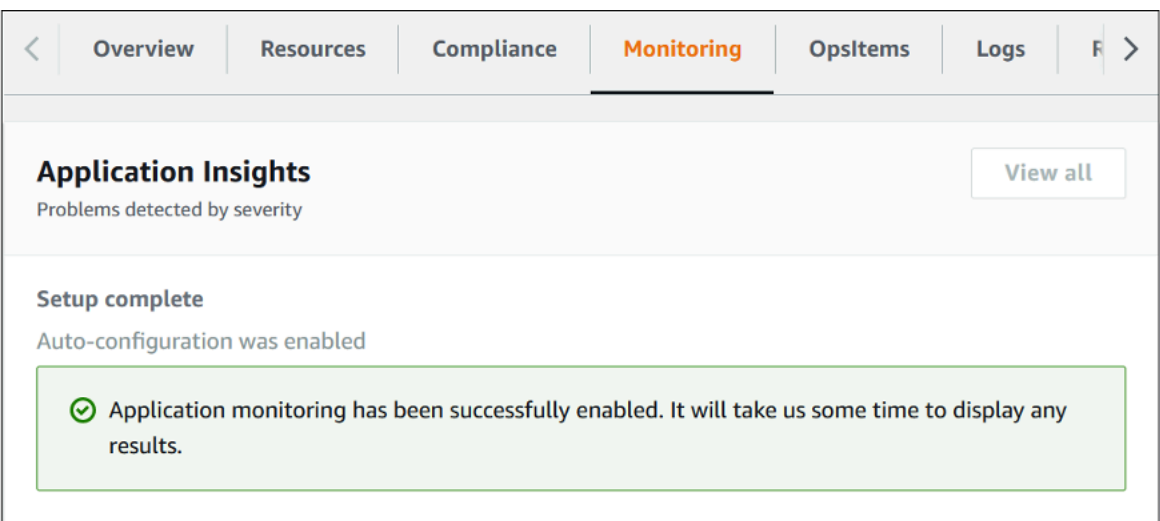

# <span id="page-37-0"></span>AWS Cost Explorer をアクティブ化する

アプリケーションとそのコンポーネントに関連するコストの概要は、(最初にアクティブ化する) AWS Cost Explorer との統合によって Application Manager コンソール内で確認できます。Cost Explorer では、時間経過に伴う AWS リソースのコストと使用量を提供することにより、コストを管 理できます。ソリューションに対して Cost Explorer をアクティブ化するには:

- 1. [AWS Cost Management コンソール](https://console.aws.amazon.com/cost-management/home)にサインインします。
- 2. ナビゲーションペインで、[Cost Explorer] を選択します。
- 3. [Cost Explorer へようこそ] ページで [Cost Explorer の起動] を選択します。

アクティベーションプロセスが完了するまでに最大 24 時間かかることがあります。アクティブ化す ると、Cost Explorer ユーザーインターフェイスを開いて、ソリューションのコストデータをさらに 分析できます。

### <span id="page-37-1"></span>ソリューションに関連するコストタグを確認する

このソリューションに関連するコスト配分タグをアクティブ化した後、コスト配分タグを確認して、 このソリューションのコストをチェックする必要があります。コスト配分タグを確認するには:

- 1. [Systems Manager コンソール](https://console.aws.amazon.com/systems-manager)にサインインします。
- 2. ナビゲーションペインで、[Application Manager] を選択します。
- 3. [アプリケーション] で、このソリューションのアプリケーション名を検索して選択します。
- 4. [概要] タブの [コスト] で、[ユーザータグを追加] を選択します。

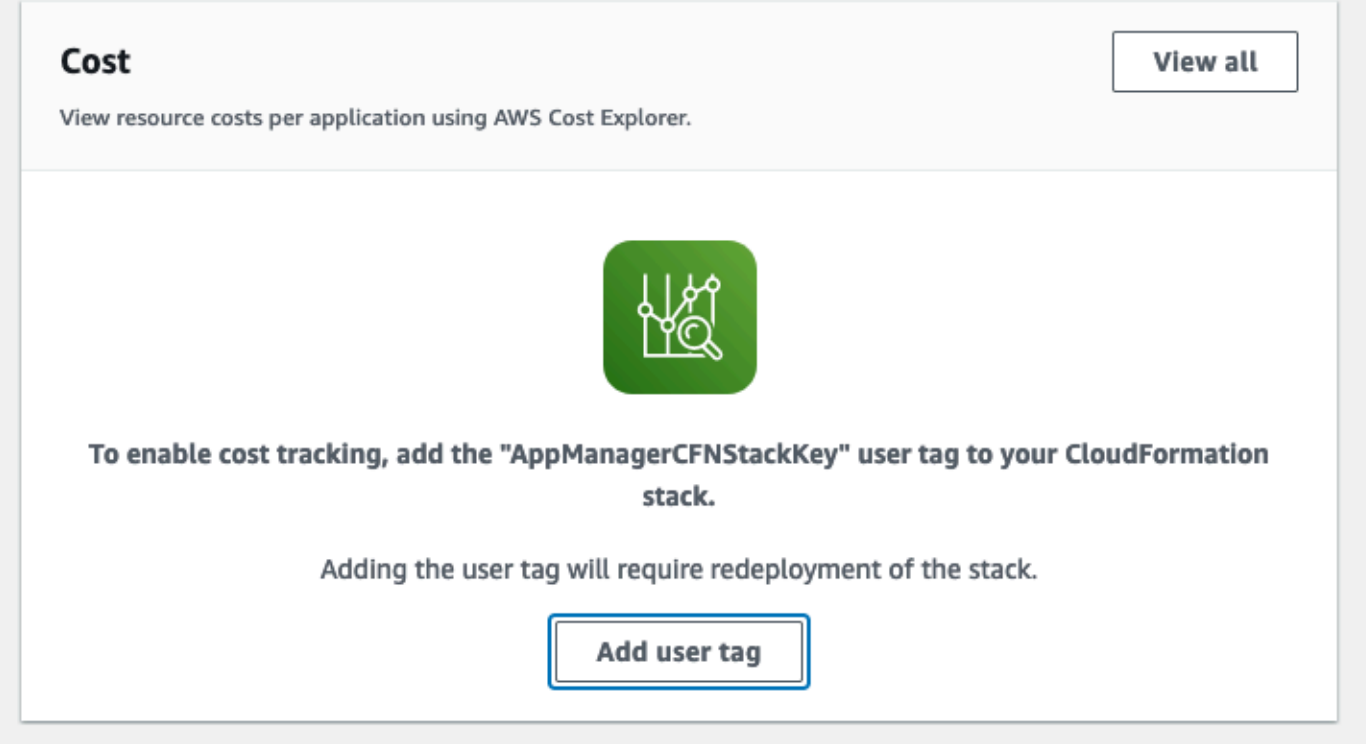

5. [ユーザータグを追加] ページで、「confirm」と入力し、[ユーザータグを追加] を選択します。

アクティベーションプロセスが完了して、タグデータが表示されるまでに最大 24 時間かかることが あります。

## <span id="page-38-0"></span>ソリューションに関連するコスト配分タグをアクティブ化する

Cost Explorer をアクティブ化したら、このソリューションに関連するコスト配分タグをアクティブ 化して、このソリューションのコストを確認する必要があります。コスト配分タグをアクティブ化す るには:

- 1. [AWS Billing and Cost Management コンソール](https://console.aws.amazon.com/billing/home)にサインインします。
- 2. ナビゲーションペインで、[コスト配分タグ] を選択します。
- 3. [コスト配分タグ] ページで、AppManagerCFNStackKey タグを使ってフィルターし、表示された 結果からタグを選択します。
- 4. [アクティブ化] を選択します。

アクティベーションプロセスが完了して、タグデータが表示されるまでに最大 24 時間かかることが あります。

## <span id="page-39-0"></span>ソリューションを更新する

過去にソリューションをデプロイしたことがある場合は、次の手順に従って AWS CloudFormation スタックの Amazon WorkSpaces のコストオプティマイザーを更新し、ソリューションフレーム ワークの最新バージョンを取得します。

- 1. [AWS CloudFormation コンソールに](https://console.aws.amazon.com/cloudformation/home?)ログインし、既存の workspaces-cost-optimizer CloudFormation スタックを選択します。次に [スタックの更新] を選択して、[更新] を選択しま す。
- 2. [Replace current template] (現在のテンプレートを置換) を選択します。
- 3. [Specify template] (テンプレートを指定) で、以下を実行します。
	- [Amazon S3 URL] を選択します。
	- [最新のテンプレート](#page-24-0)のリンクをコピーします。
	- [Amazon S3 URL] (Simple Storage Service (Amazon S3) URL) ボックスにリンクを貼り付けま す。
	- 正しいテンプレート URL が [Amazon S3 URL] (Simple Storage Service (Amazon S3) URL) テ キストボックスに表示されていることを確認し、[次へ] を選択します。[次へ] をもう一度選択し ます。
- 4. [Parameters] (パラメータ) で、テンプレートのパラメータを確認し、必要に応じて変更します。 パラメータの詳細については、[「ステップ 1: スタックを起動する](#page-24-0)」を参照してください。
- 5. [Next] を選択します。
- 6. [Configure stack options] (スタックオプションの設定) ページで、[Next] (次へ) を選択します。
- 7. [Review] (確認) ページで、設定を確認して確定します。このテンプレートが (IAM) リソースを作 成することを確認するボックスに必ずチェックを入れてください。
- 8. [View change set] (変更セットの表示) をクリックし、変更を確認します。
- 9. [Update stack] (スタックの更新) を選択してスタックをデプロイします。

AWS CloudFormation コンソールの [Status] (ステータス) 欄でスタックのステータスを表示できま す。約 15 分で UPDATE\_COMPLETE のステータスが表示されます。

# <span id="page-40-0"></span>トラブルシューティング

このセクションでは、ソリューションのデプロイおよび使用に関する問題のトラブルシューティング 手順について説明します。

[既知の問題解決](#page-40-1)には、既知のエラーを軽減する手順が記載されています。これらの手順で問題が解決 しない場合は、[AWS サポートへのお問い合わせセ](#page-41-1)クションで、このソリューションの AWS サポー トケースの作成手順を確認してください。

### <span id="page-40-1"></span>既知の問題解決

#### <span id="page-40-2"></span>失敗した WorkSpaces

このソリューションは、しきい値の時間に基づいて、WorkSpace のモードを変更を試みます。正 常ではない状態にある WorkSpace または変更中に起動するなどの例外により、このソリューショ ンが WorkSpace のモードを変更できない場合は、このソリューションはこの WorkSpace をス キップして、アカウント内の他の WorkSpaces の処理を続行します。スキップされた WorkSpaces は、Failed to change mode というメッセージで日次レポートに追記されます。例外の詳細につ いては、Amazon ECS のログを参照してください。このソリューションでは、Amazon ECS タスク の次回の実行中にモードの変更を再試行します。

このソリューションでは、Amazon ECS タスクの実行ごとにログを保存するロググループとログス トリームを作成します。ソリューションの実行中に発生したステップの詳細情報を取得するには、ロ グレベルパラメータのデバッグオプションを入力します。

ソリューションが期待どおりに機能しなかったと思われる場合、またはレポートが特定の日に 生成された場合は、Amazon ECS タスクのログにソリューション実行に関する詳細情報が表示 されます。ログにアクセスする最も簡単な方法は、CloudFormation スタックのリソースセク ションを CostOptimizerLogs でフィルタリングし、ログのリンクを選択することです。これによ り、CloudWatch サービスコンソールのロググループが表示されます。ここでは、ログにエラーがな いか確認する日のログストリームを開くことができます。

特定の WorkSpace に関する詳細情報が必要な場合は、WorkSpace の WorkSpace ID でログを検索 します。

#### <span id="page-40-3"></span>よくある質問

Q: WorkSpaces に対して生成されたレポートはどこにありますか?

A: レポートは、ソリューションによって作成された Amazon S3 バケットにアップロードさ れます。バケットにアクセスするには、CloudFormation スタックのリソースセクションを CostOptimizerBucket でフィルタリングします。リンクを選択してバケットに移動します。レポート は毎日アップロードされます。

Q: Amazon ECS ログを見つけるにはどうすればいいですか?

A: CloudFormation スタックのリソースセクションを CostOptimizerLogs でフィルタリングします。

Q: WorkSpace が終了したことを確認するにはどうすればよいですか?

A: ソリューションによって生成されたレポートには Terminated Workspaces 列に Yes が含まれま す。

<span id="page-41-0"></span>削除後の再デプロイ

ハブスタックを削除して再デプロイする場合は、すべてのスポークスタックも再デプロイする必要が あります。ハブスタックを再デプロイしても、既存のスポークテンプレートでは自動的に動作しませ ん。

#### <span id="page-41-1"></span>AWS サポートに連絡する

[AWS デベロッパーサポート、](https://aws.amazon.com/premiumsupport/plans/developers/)[AWS ビジネスサポート](https://aws.amazon.com/premiumsupport/plans/business/)、または [AWS エンタープライズサポート](https://aws.amazon.com/premiumsupport/plans/enterprise/)をご 利用の場合は、サポートセンターを利用して、このソリューションに関するエキスパートのサポート を受けることができます。次のセクションで、その方法を説明します。

#### <span id="page-41-2"></span>ケースの作成

1. [サポートセンター](https://support.console.aws.amazon.com/support/home#/)にサインインします。

2. [ケースを作成] を選択します。

<span id="page-41-3"></span>どのようなサポートをご希望ですか?

1. [技術] を選択する

2. サービスで、[ソリューション] を選択します。

- 3. カテゴリで、[Amazon WorkSpaces のコストオプティマイザー] を選択します。
- 4. 重要度で、ユースケースに最も適したオプションを選択します。

5. サービス、カテゴリ、重要度を入力すると、インターフェースに一般的なトラブルシューティ ングの質問へのリンクが表示されます。これらのリンクを使用しても問題を解決できない場合 は、[次のステップ: 追加情報] を選択してください。

#### <span id="page-42-0"></span>追加情報

- 1. 件名に、質問または問題を要約したテキストを入力します。
- 2. 説明に、問題の詳細を入力します。
- 3. [ファイルを添付] を選択します。
- 4. AWS サポートがリクエストを処理するために必要な情報を添付します。

#### <span id="page-42-1"></span>ケースの迅速な解決にご協力ください

1. 必要な情報を記入します。

2. [次のステップ: 今すぐ解決またはお問い合わせ] を選択します。

#### <span id="page-42-2"></span>今すぐ解決またはお問い合わせ

- 1. 今すぐ解決の解決策を確認します。
- 2. これらの解決策で問題を解決できない場合は、[お問い合わせ] を選択し、必要な情報を入力して [送信] を選択します。

# <span id="page-43-0"></span>ソリューションをアンインストールする

Amazon WorkSpaces のコストオプティマイザーは、AWS Management Console から、または [AWS Command Line Interface](https://aws.amazon.com/cli/) (AWS CLI) を使用してアンインストールできます。スポークアカウン トスタックをすべて削除してから、ハブアカウントスタックを削除します。

## <span id="page-43-1"></span>AWS Management Console の使用

1. スポークアカウントの [AWS CloudFormation コンソール](https://console.aws.amazon.com/cloudformation/home?)にサインインします。

2. このソリューションのスポークアカウントのメインスタックを選択します。

- 3. [削除] を選択します。
- 4. ハブアカウントの CloudFormation コンソールにサインインします。
- 5. このソリューションのハブアカウントスタックを選択します。
- 6. [削除] を選択します。

### <span id="page-43-2"></span>AWS Command Line Interface を使用する

AWS CLI が環境で使用可能かどうかを判断します。インストール手順については、「AWS CLI ユー ザーガイド」の「[AWS Command Line Interface とは](https://docs.aws.amazon.com/cli/latest/userguide/cli-chap-welcome.html)」を参照してください。AWS CLI が使用可能 なことを確認したら、次のコマンドを実行します。

\$ aws cloudformation delete-stack --stack-name *<installation-stack-name>*

# <span id="page-44-0"></span>開発者ガイド

<span id="page-44-1"></span>このセクションでは、ソリューションのソースコードを提供します。

## ソースコード

[GitHub リポジトリで](https://github.com/aws-solutions/cost-optimizer-for-amazon-workspaces)は、このソリューションのテンプレートとスクリプトをダウンロードし、カス タマイズ内容を他のユーザーと共有できます。

## <span id="page-45-0"></span>リファレンス

このセクションでは、このソリューションの[一意のメトリクスを収集](#page-45-1)するためのオプション機能と、 このソリューションに貢献した[ビルダーのリスト](#page-46-0)について説明します。

### <span id="page-45-1"></span>匿名化されたデータ収集

このソリューションには、匿名の運用メトリクスを AWS に送信するオプションが含まれています。 このデータを使用して、お客様がこのソリューションおよび関連サービスや製品をどのように使用し ているかをよりよく理解します。このオプションを有効にすると、以下の情報が収集され AWS に送 信されます。

- ソリューション ID AWS ソリューション ID。
- 一意の ID (UUID) AWS 上の Amazon WorkSpaces のコストオプティマイザーのデプロイごとに ランダムに生成された一意の ID。
- タイムスタンプ データ収集のタイムスタンプ
- WorkSpaces データ 各 AWS リージョンの AWS 上で Amazon WorkSpaces のコストオプティマ イザーが管理する WorkSpaces の請求モデルの数。

データの例:

```
{ 
   noChange: 103 
   error: 0 
   toHourly: 0 
   toMonthly: 17
}
```
このアンケートで収集されたデータは AWS が所有します。データ収集には、[AWS プライバシーポ](https://aws.amazon.com/privacy/) [リシー](https://aws.amazon.com/privacy/)が適用されます。この機能を無効にするには、CloudFormation テンプレートを起動する前に 次のステップを実行します。

- 1. [CloudFormation テンプレート](https://solutions-reference.s3.amazonaws.com/cost-optimizer-for-amazon-workspaces/latest/cost-optimizer-for-amazon-workspaces.template)をローカルハードドライブにダウンロードします。
- 2. テキストエディタで CloudFormation テンプレートを開きます。
- 3. CloudFormation テンプレートのマッピングセクションを次のように変更します。

Mappings: Solution: Data: SendAnonymousUsageData: True

#### から

Mappings: Solution: Data: SendAnonymousUsageData: False

- 4. [AWS CloudFormation コンソールに](https://console.aws.amazon.com/cloudformation/home)サインインします。
- 5. [Create stack] (スタックの作成) をクリックします。
- 6. [スタックの作成] ページの [テンプレートを指定] セクションで、[テンプレートファイルをアップ ロード] を選択します。
- 7. [テンプレートファイルのアップロード] で、[ファイルを選択] を選択してから、編集したテンプ レートをローカルドライブから選択します。
- 8. [次へ] を選択して、本ガイドの[「スタックを起動する](#page-26-1)」セクションのステップに従います。

## <span id="page-46-0"></span>寄稿者

- Chaitanya Deolankar
- Max Granat
- Matt Juaire
- Michael Ortwein
- Joseph Seeley
- William Quan
- George Lenz

<span id="page-47-0"></span>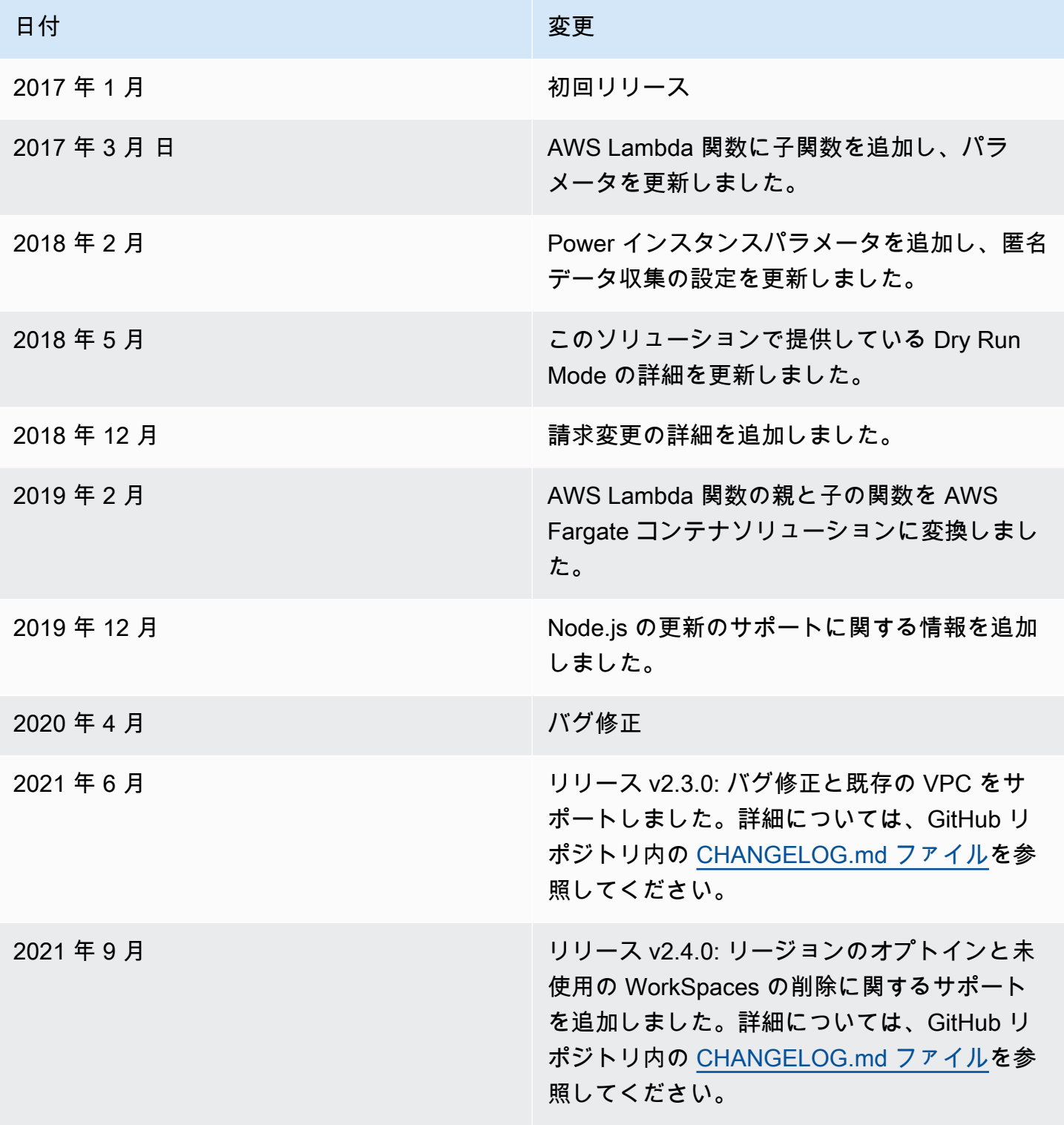

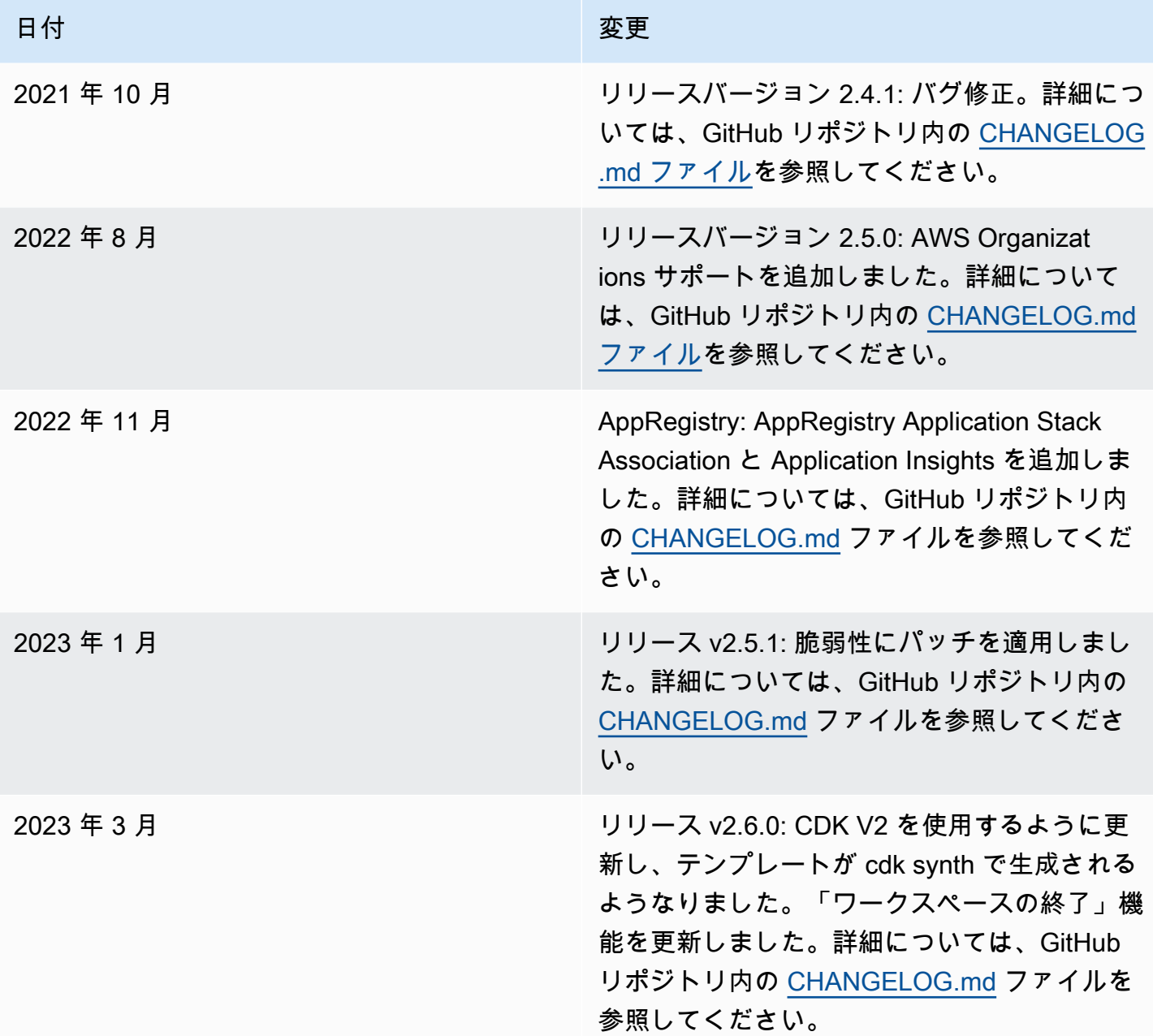

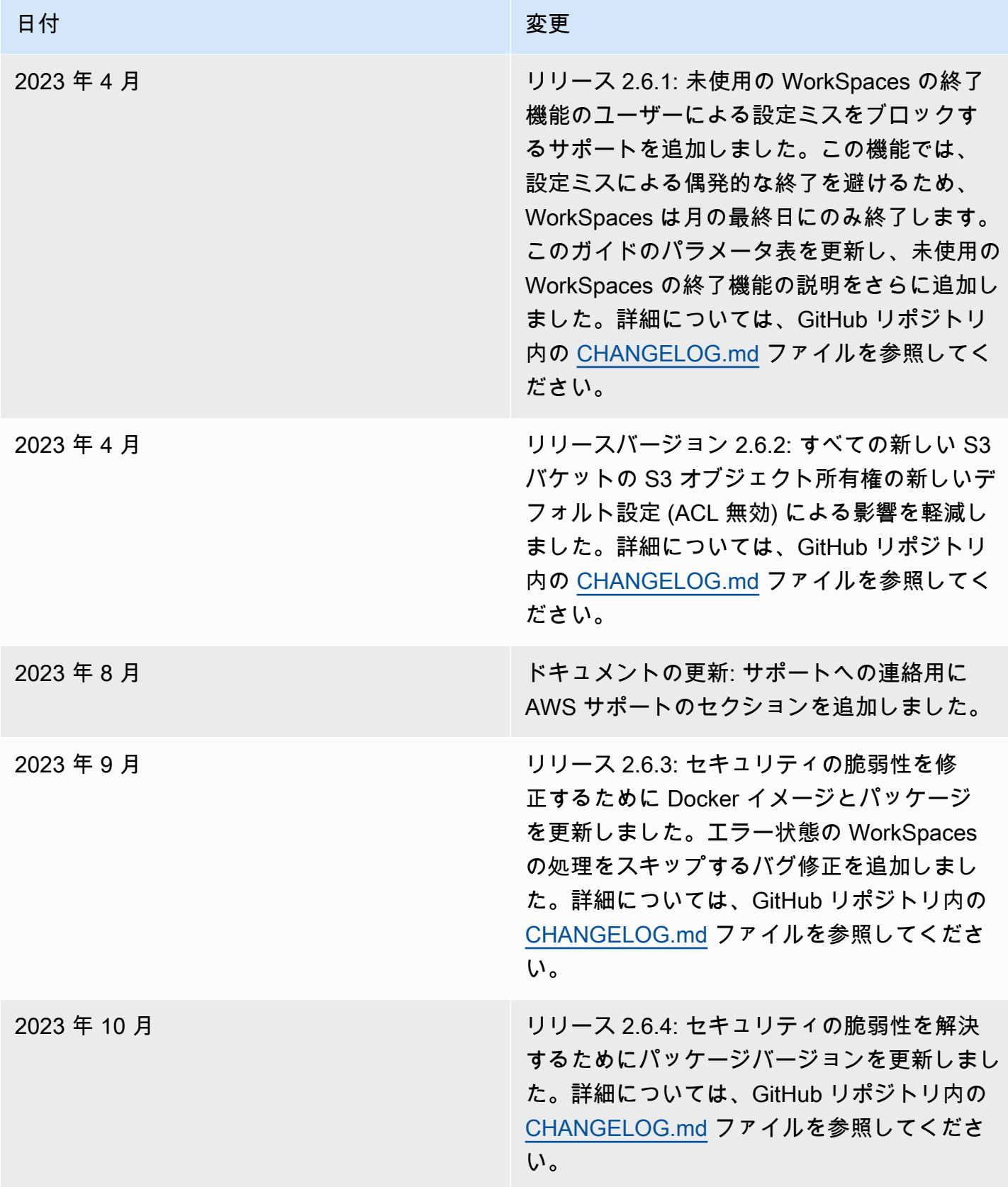

<span id="page-50-0"></span>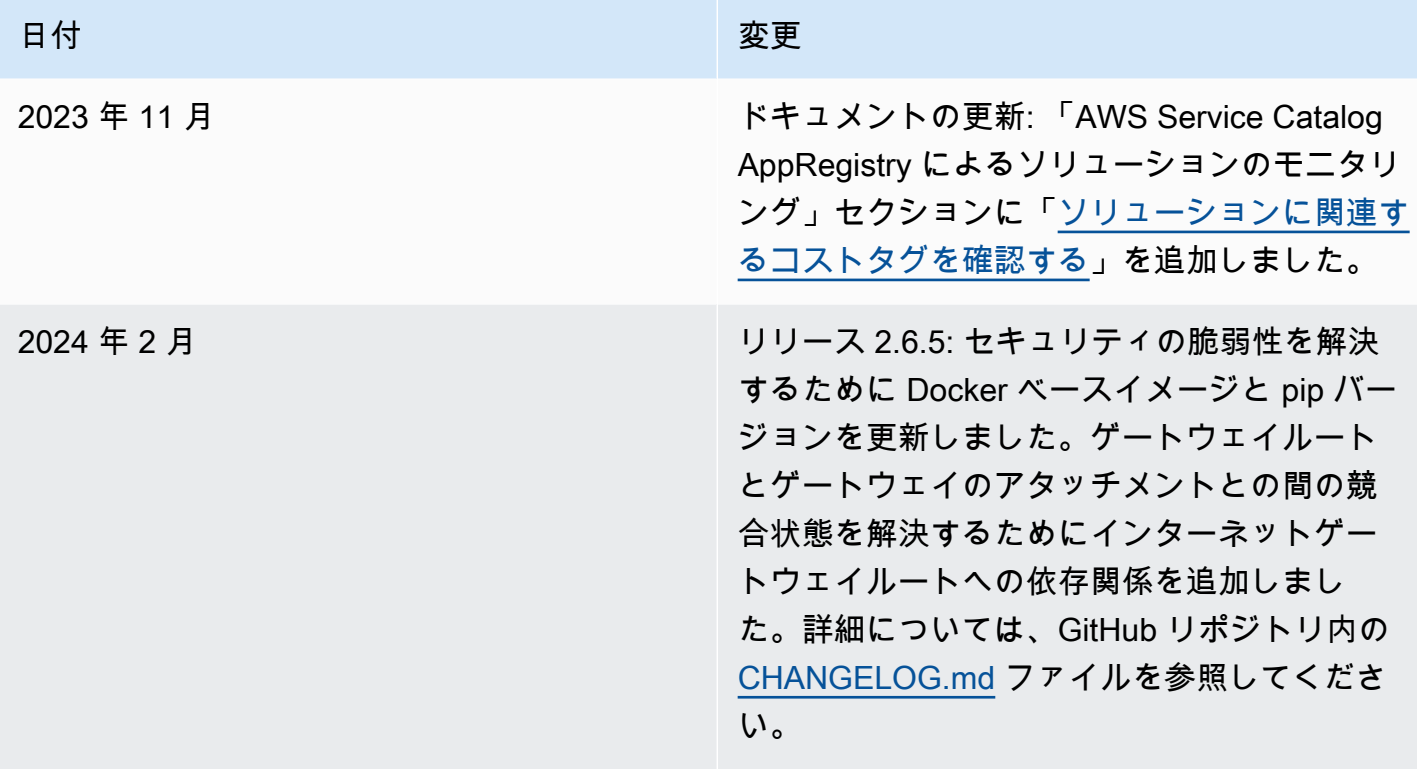

## 注意

お客様は、本書に記載されている情報を独自に評価する責任を負うものとします。本書は、(a) 情報 提供のみを目的とし、(b) AWS の現行製品と慣行について説明しており、これらは予告なしに変更 されることがあり、(c) AWS およびその関連会社、サプライヤー、またはライセンサーからの契約 上の義務や保証をもたらすものではありません。AWS の製品やサービスは、明示または黙示を問わ ず、一切の保証、表明、条件なしに「現状のまま」提供されます。お客様に対する AWS の責任は AWS 契約によって規定されています。また、本文書は、AWS とお客様との間の契約に属するもの ではなく、また、当該契約が本文書によって修正されることもありません。

Amazon WorkSpaces のコストオプティマイザーソリューションは、[The Apache Software](https://www.apache.org/licenses/LICENSE-2.0)  [Foundation](https://www.apache.org/licenses/LICENSE-2.0) で利用可能な Apache License Version 2.0 に基づいてライセンスされます。